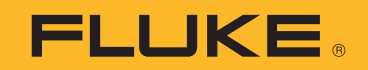

# **2052R/2062R**

Wire Tracer Receiver

# **2000T**

Wire Tracer Transmitter

Návod k obsluze

2/2023 (Czech) ©2023 Fluke Corporation. Všechna práva vyhrazena. Specifikace se mohou změnit bez předchozího upozornění. Všechny názvy produktů jsou ochrannými známkami příslušných společností.

#### **OMEZENÁ ZÁRUKA A OMEZENÍ ZODPOVĚDNOSTI**

Firma Fluke garantuje, že každý její výrobek je prost vad materiálu a zpracování při normálním použití a servisu. Záruční doba je 1 rok a začíná datem expedice. Díly, opravy produktů a servis jsou garantovány 90 dní. Tato záruka se vztahuje pouze na původního kupujícího nebo koncového uživatele jako zákazníka autorizovaného prodejce výrobků firmy Fluke a nevztahuje se na pojistky, jednorázové baterie ani jakýkoliv produkt, který podle názoru firmy Fluke byl použit nesprávným způsobem, pozměněn, zanedbán, znečištěn nebo poškozen v důsledku nehody nebo nestandardních podmínek při provozu či manipulaci. Firma Fluke garantuje, že software bude v podstatě fungovat v souladu s funkčními specifikacemi po dobu 90 dnů a že byl správně nahrán na nepoškozené médium. Společnost Fluke neručí za to, že software bude bezporuchový a že bude fungovat bez přerušení.

Autorizovaní prodejci výrobků firmy Fluke mohou tuto záruku rozšířit na nové a nepoužité produkty pro koncové uživatele, ale nemají oprávnění poskytnout větší nebo odlišnou záruku jménem firmy Fluke. Záruční podpora se poskytuje, pouze pokud je produkt zakoupen v autorizované prodejně firmy Fluke anebo kupující zaplatil příslušnou mezinárodní cenu. Firma Fluke si vyhrazuje právo fakturovat kupujícímu náklady na dovezení dílů pro opravu nebo výměnu, pokud je produkt předložen k opravě v jiné zemi, než kde byl zakoupen.

Povinnosti firmy Fluke vyplývající z této záruky jsou omezeny, podle uvážení firmy Fluke, na vrácení nákupní ceny, opravu zdarma nebo výměnu vadného produktu vráceného autorizovanému servisu firmy Fluke v záruční době.

Nárokujete-li záruční opravu, obraťte se na nejbližší autorizované servisní středisko firmy Fluke pro informace o oprávnění k vrácení, potom do servisního střediska zašlete produkt s popisem potíží, s předplaceným poštovným a pojištěním (vyplaceně na palubu v místě určení). Firma Fluke nepřebírá riziko za poškození při dopravě. Po záruční opravě bude produkt vrácen kupujícímu, dopravné předplaceno (vyplaceně na palubu v místě určení). Pokud firma Fluke rozhodne, že porucha byla způsobena zanedbáním, špatným použitím, znečištěním, úpravou, nehodou nebo nestandardními podmínkami při provozu či manipulaci, včetně přepětí v důsledku použití napájecí sítě s jinými vlastnostmi, než je specifikováno, nebo normálním opotřebením mechanických komponent, firma Fluke před zahájením opravy sdělí odhad nákladů na opravu a vyžádá si souhlas. Po opravě bude produkt vrácen kupujícímu, dopravné předplaceno a kupujícímu bude účtována oprava a náklady na zpáteční dopravu (vyplaceně na palubu v místě expedice).

TATO ZÁRUKA JE JEDINÝM A VÝHRADNÍM NÁROKEM KUPUJÍCÍHO A NAHRAZUJE VŠECHNY OSTATNÍ ZÁRUKY, VÝSLOVNÉ NEBO IMPLICITNÍ, VČETNĚ, ALE NIKOLI VÝHRADNĚ, IMPLICITNÍCH ZÁRUK OBCHODOVATELNOSTI NEBO VHODNOSTI PRO URČITÝ ÚČEL. FIRMA FLUKE NEODPOVÍDÁ ZA ŽÁDNÉ ZVLÁŠTNÍ, NEPŘÍMÉ, NÁHODNÉ NEBO NÁSLEDNÉ ŠKODY NEBO ZTRÁTY, VČETNĚ ZTRÁTY DAT, VZNIKLÉ Z JAKÉKOLIV PŘÍČINY NEBO PŘEDPOKLADU.

Jelikož některé země nebo státy neumožňují omezení podmínek implicitní záruky ani vyloučení či omezení u náhodných nebo následných škod, omezení a vyloučení této záruky se nemusí vztahovat na všechny kupující. Je-li kterékoliv ustanovení této záruky shledáno neplatným nebo nevynutitelným soudem nebo jinou rozhodovací autoritou příslušné jurisdikce, není tím dotčena platnost nebo vynutitelnost jakéhokoliv jiného ustanovení.

Fluke Corporation P.O. Box 9090 Everett, WA 98206-9090 U.S.A.

11/99

# **Obsah**

#### **Název**

#### **Stránka**

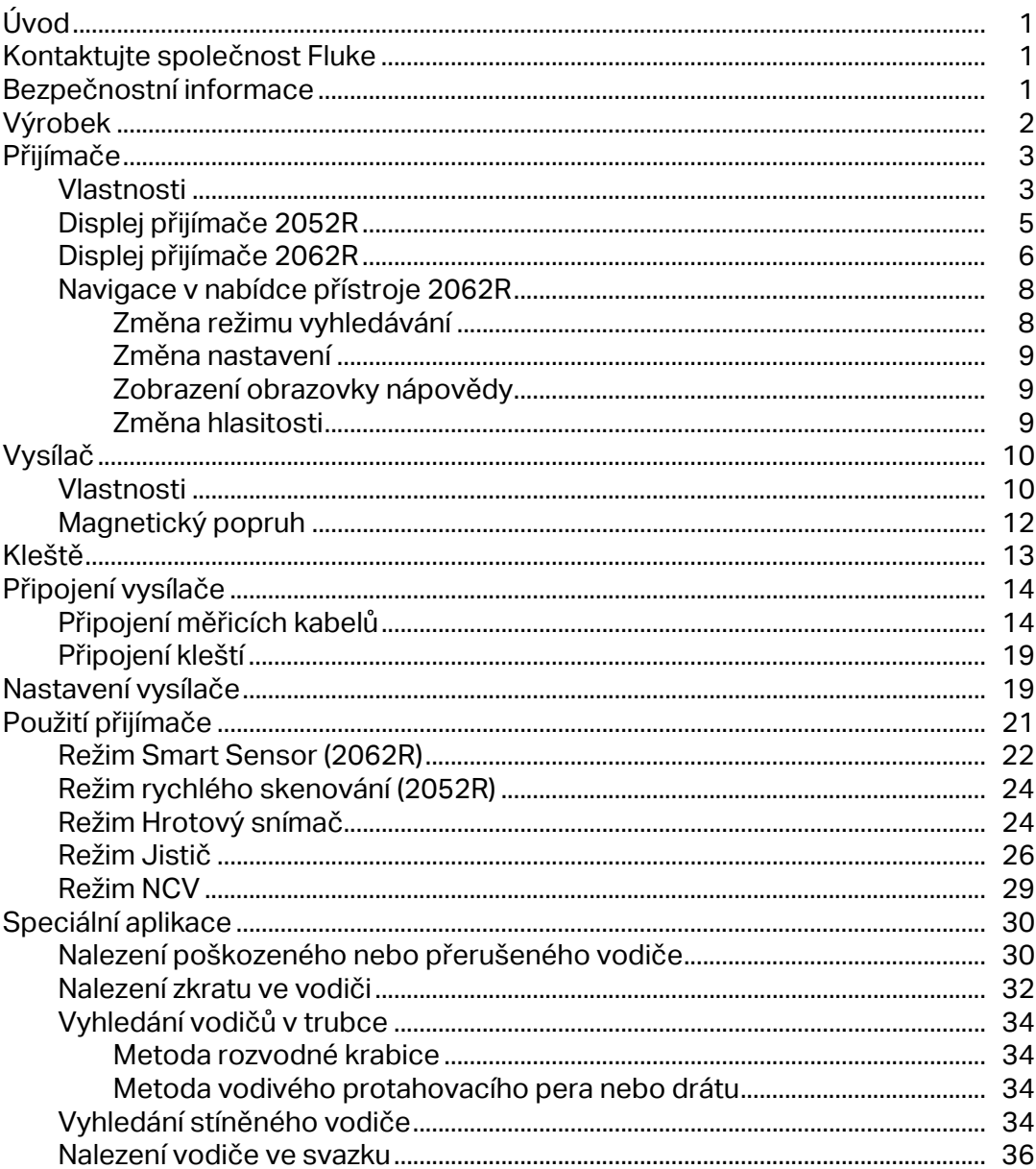

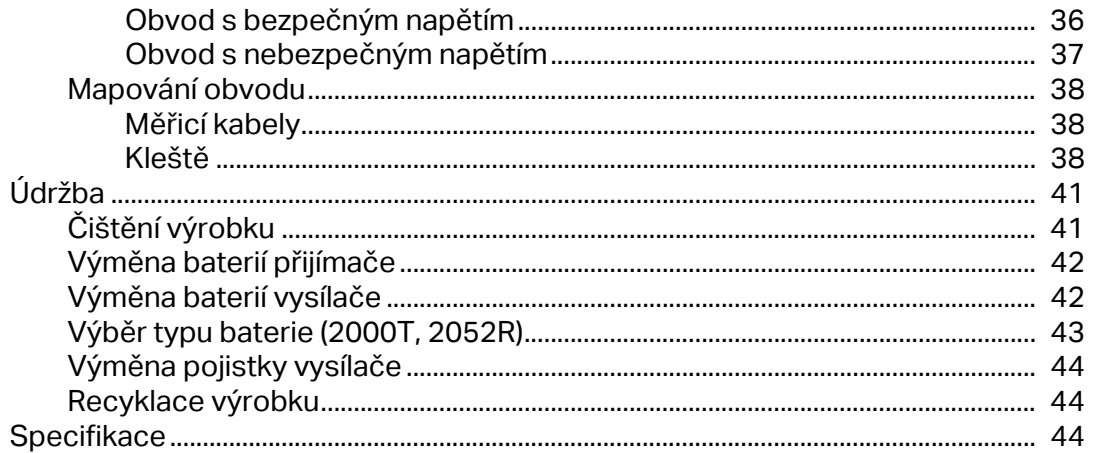

# <span id="page-4-0"></span>**Úvod**

Fluke 2052R a 2062R (přijímač nebo výrobek) jsou přijímače vyhledávače vedení. Fluke 2000T (vysílač nebo výrobek) je vysílač vyhledávače vedení. Používejte přijímač k detekci elektromagnetického signálu ve vodičích nebo kabelech.

Používejte přijímač s vysílačem v jakémkoli režimu kromě bezkontaktní detekce napětí (NCV) k detekci specifického vodiče. Používejte přijímač v režimu NCV bez vysílače k vyhledávání vodičů na základě přítomnosti střídavého napětí. Viz část *[Použití p](#page-24-0)řijímače*. Obrázky aplikace ukazují přijímač 2062R, ale aplikace platí pro oba modely, není-li uvedeno jinak.

# <span id="page-4-1"></span>**Kontaktujte společnost Fluke**

Společnost Fluke Corporation působí po celém světě[. Kontaktní informace na místní pobo](www.fluke.com)čky [najdete na našich stránkách: w](www.fluke.com)ww.fluke.com.

Chcete-li výrobek zaregistrovat nebo zobrazit, vytisknout či stáhnout nejnovější návod k obsluze nebo dodatek k návodu, navštivte naše webové stránky: [www.fluke.com/](https://content.fluke.com/going_green/EN/going_green.html) [productinfo](https://content.fluke.com/going_green/EN/going_green.html).

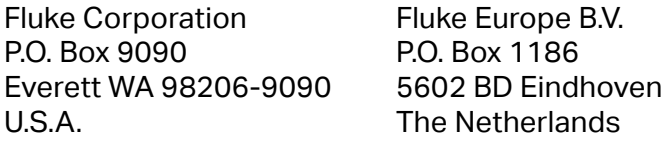

+[1-425-446-5500 f](mail:fluke-info@fluke.com)luke-info@fluke.com

# <span id="page-4-2"></span>**Bezpečnostní informace**

Výraz **Výstraha** označuje podmínky a postupy, které jsou pro uživatele nebezpečné. Výraz **Upozornění** označuje podmínky a postupy, které by mohly způsobit poškození výrobku nebo testovaného zařízení.

Všeobecné bezpečnostní informace jsou uvedeny v tištěném dokumentu s názvem Bezpečnostní informace dodávané s výrobkem. Chcete-li si prohlédnout dokument Bezpečnost online, navštivte naše webové stránky. Konkrétnější bezpečnostní informace naleznete na příslušných místech v tomto dokumentu.

# <span id="page-5-0"></span>**Výrobek**

[Tabulka 1](#page-5-1) znázorňuje položky, které mohou být dodány s výrobky jako součást sady. Položky jsou dostupné k zakoupení individuálně.

<span id="page-5-1"></span>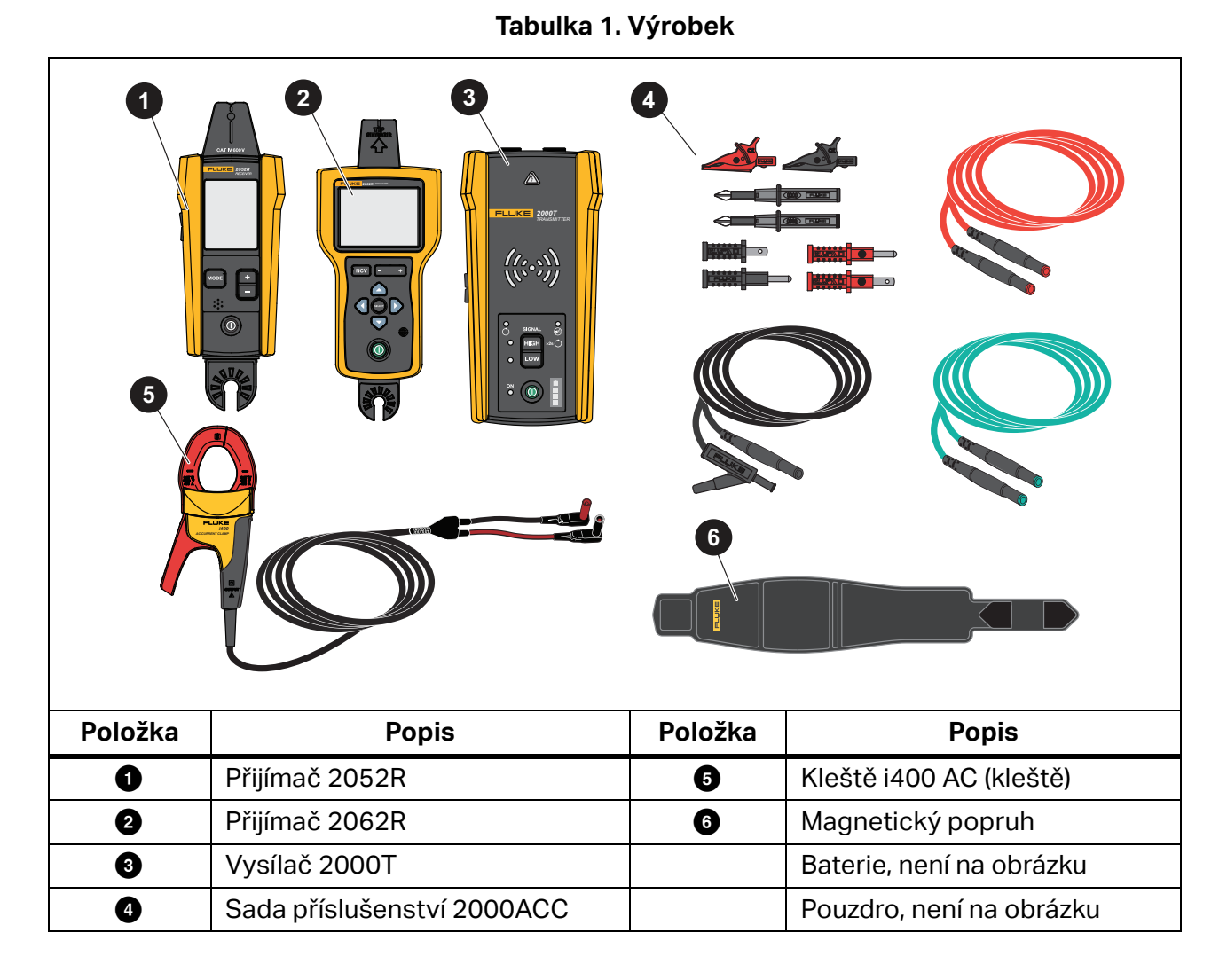

# <span id="page-6-0"></span>**Přijímače**

Přijímače 2052R a 2062R mají různé funkce a zobrazení, ale přijímače detekují signály nebezpečného napětí nebo bezpečného napětí na vodičích podobným způsobem.

## <span id="page-6-1"></span>**Vlastnosti**

[Tabulka 2](#page-6-2) znázorňuje jednotlivé prvky přijímačů.

<span id="page-6-2"></span>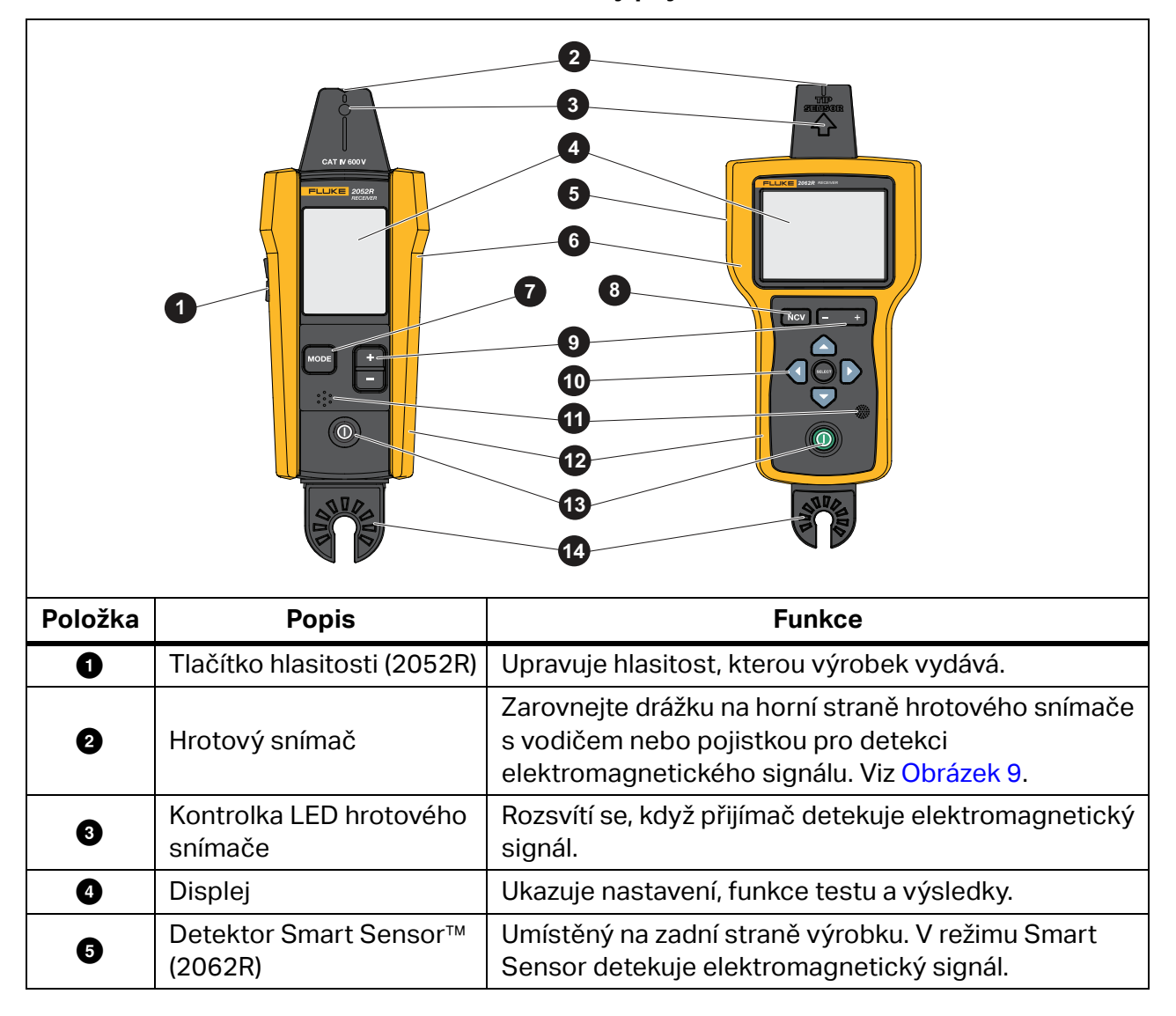

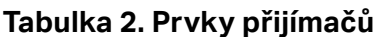

## **Tabulka 2. Prvky přijímačů**

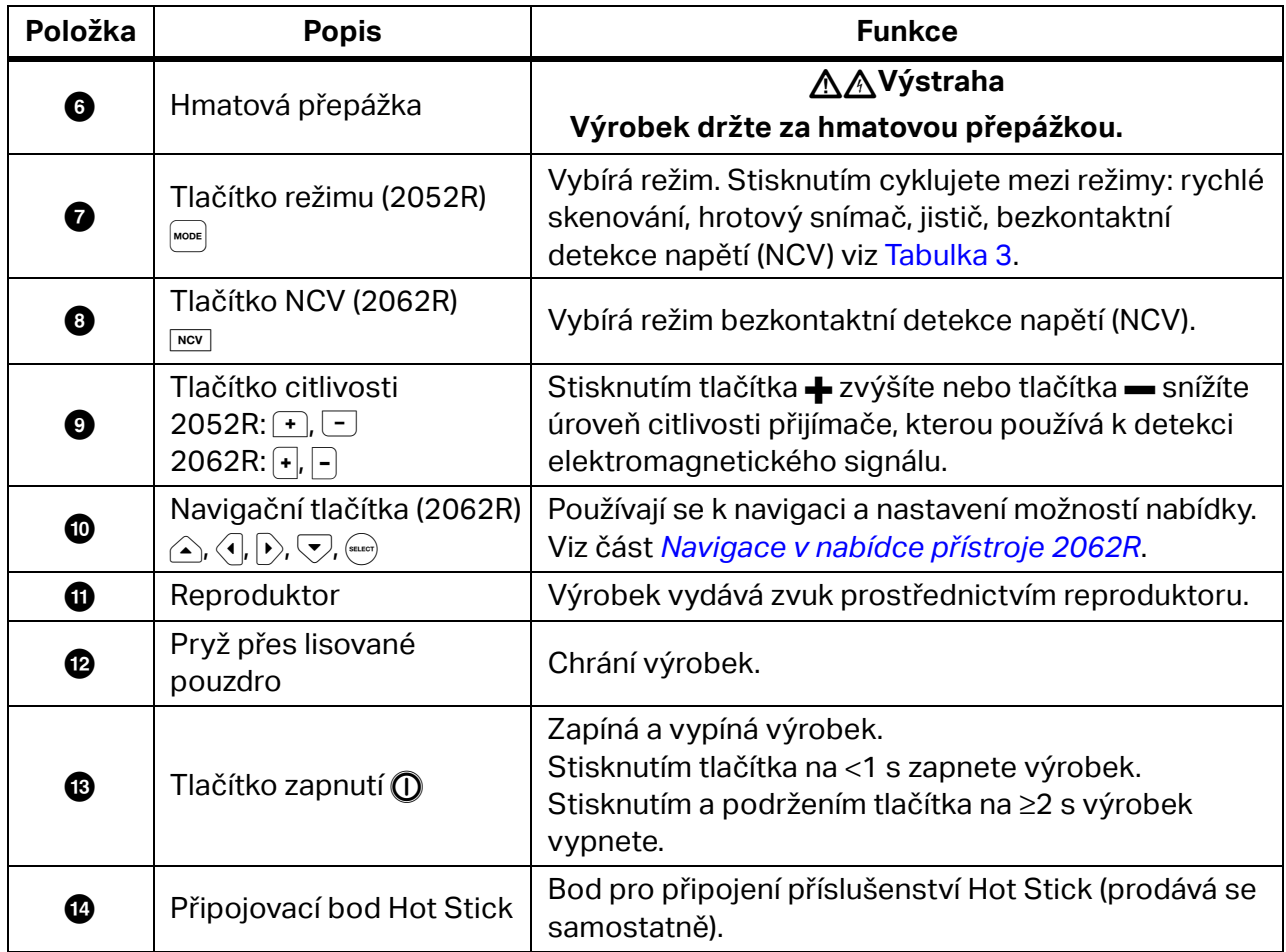

## <span id="page-8-0"></span>**Displej přijímače 2052R**

Displej zobrazuje různé prvky na základě vybraného režimu. [Tabulka 3](#page-8-1) znázorňuje jednotlivé prvky na displeji přijímače 2052R. Použití přijímače viz část *[Použití p](#page-24-0)řijímače*.

<span id="page-8-1"></span>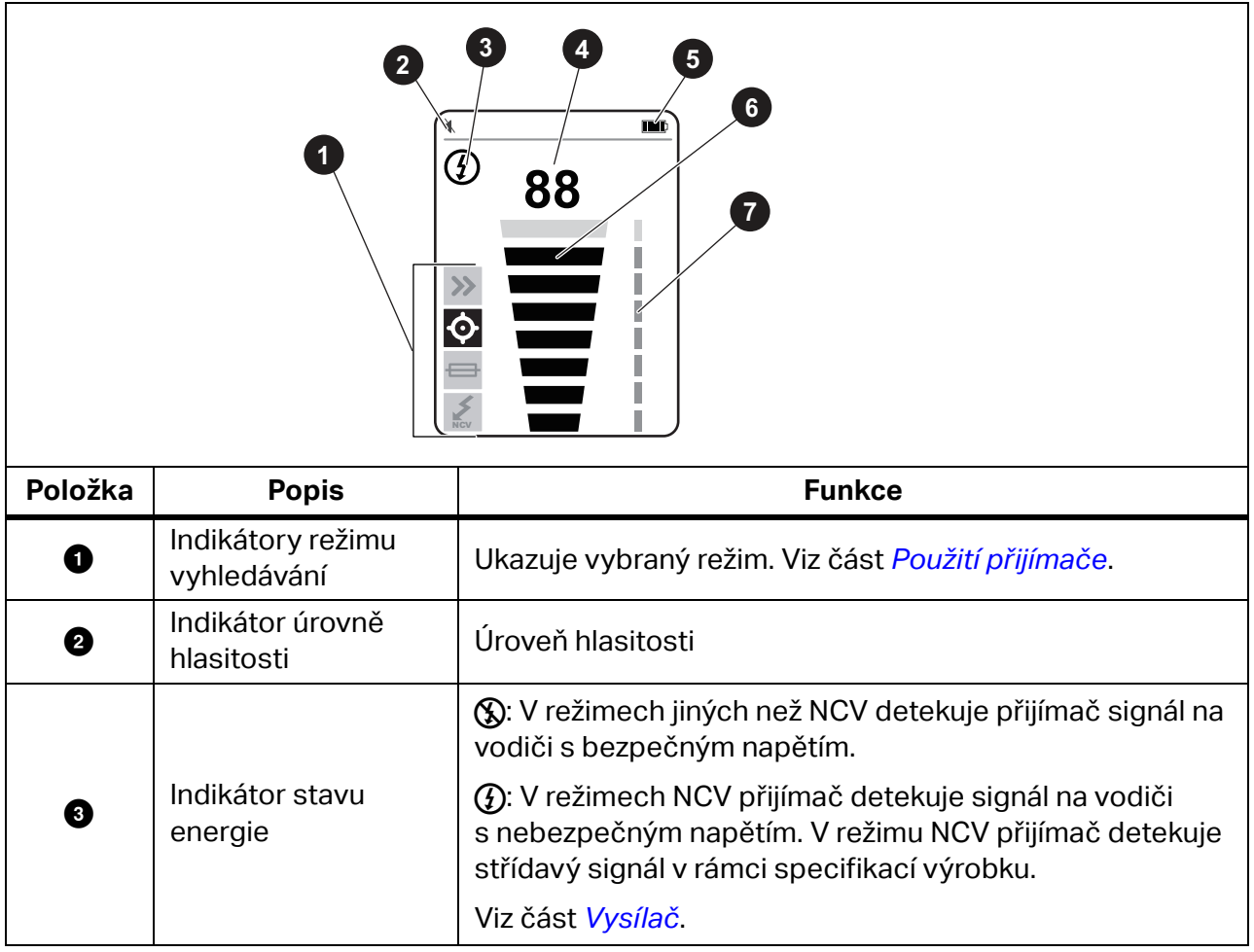

#### **Tabulka 3. Prvky displeje 2052R**

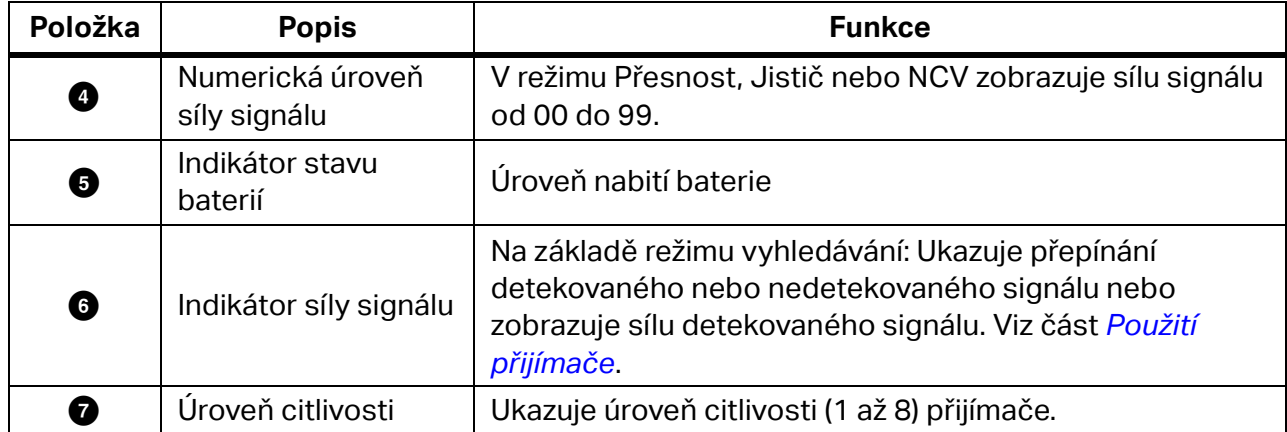

## **Tabulka 3. Prvky displeje 2052R (pokrač.)**

## <span id="page-9-0"></span>**Displej přijímače 2062R**

Displej zobrazuje různé prvky na základě vybraného režimu. [Tabulka 4](#page-10-0) znázorňuje prvky na příkladech domovské obrazovky a obrazovky vyhledávání přijímače 2062R. Použití přijímače viz část *[Použití p](#page-24-0)řijímače*.

<span id="page-10-0"></span>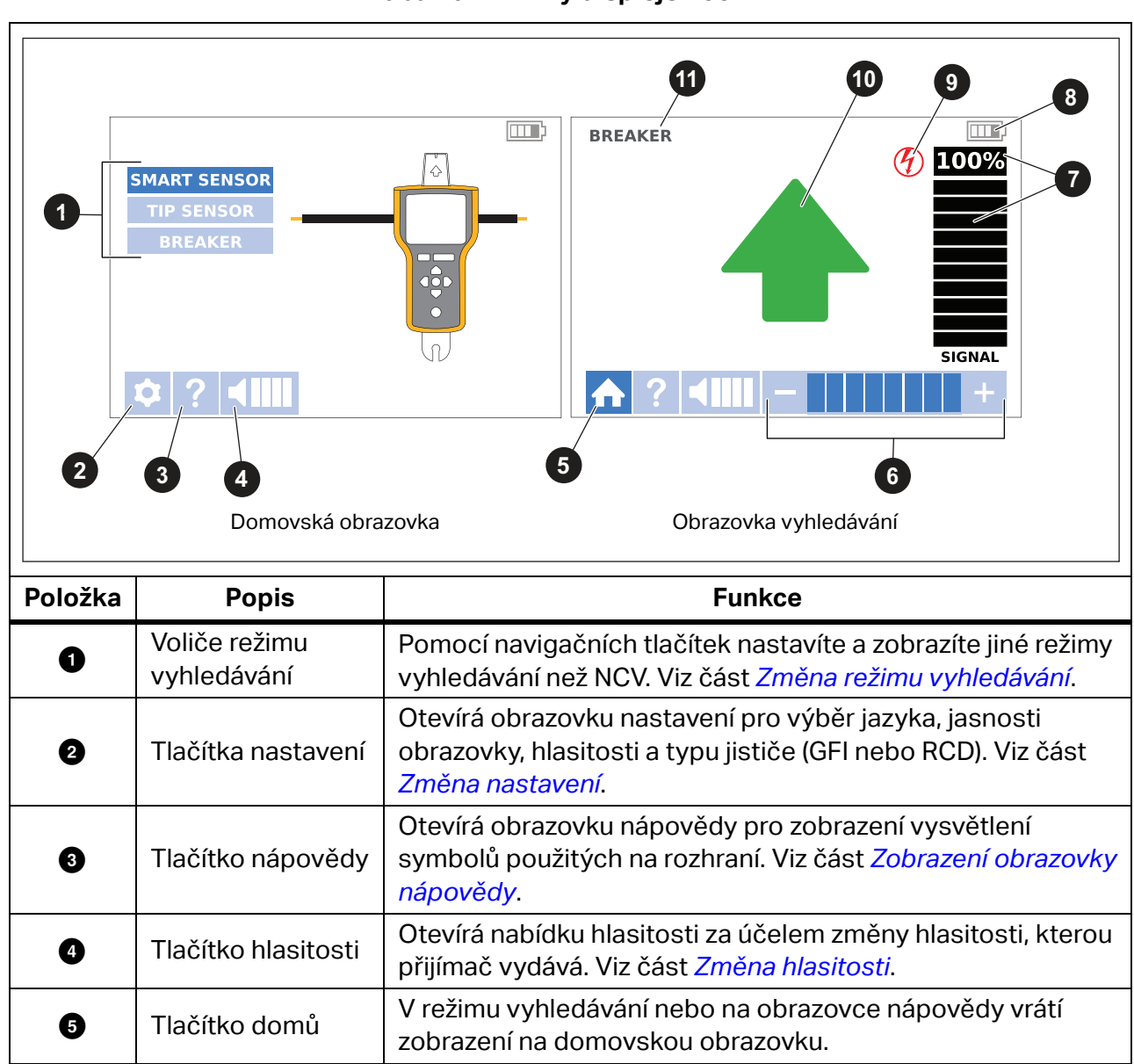

**Tabulka 4. Prvky displeje 2062R**

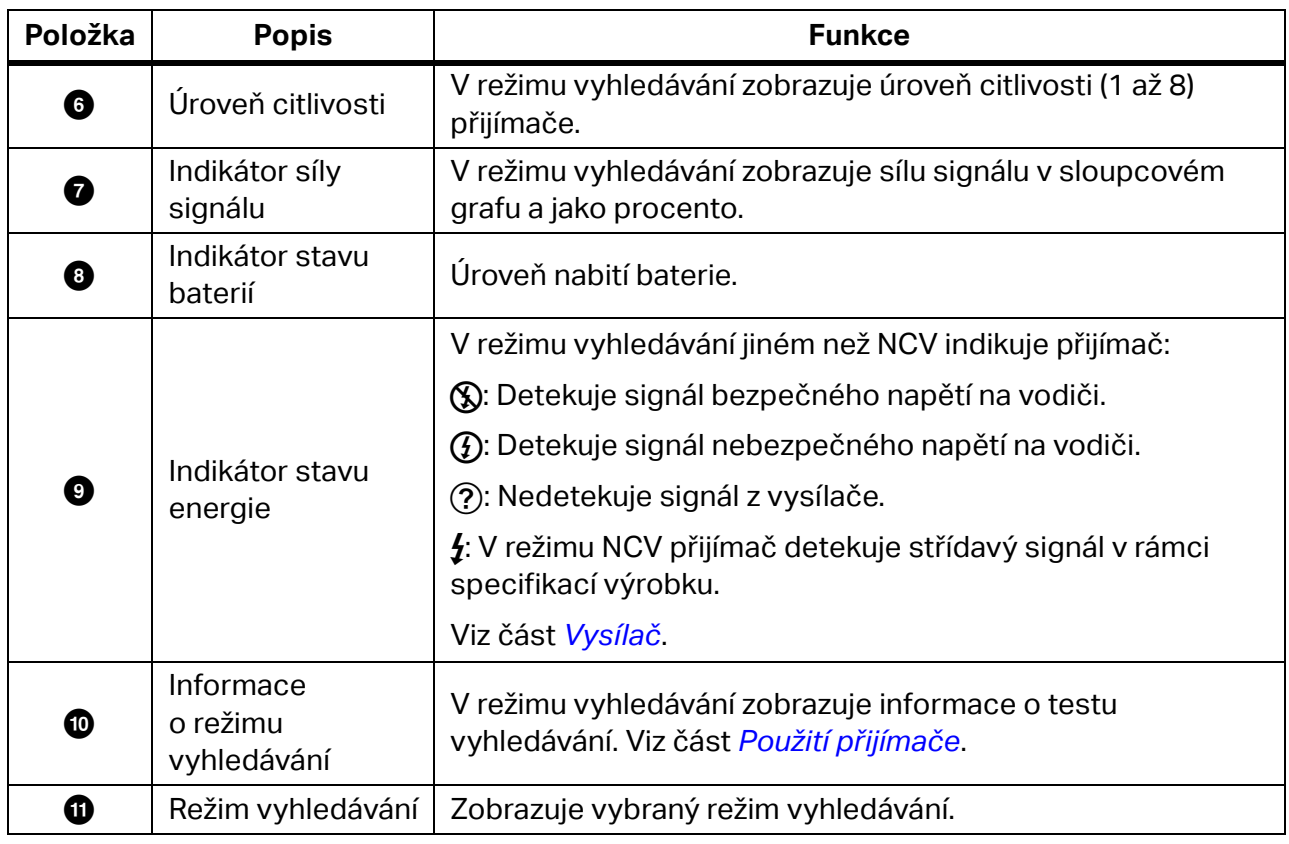

## **Tabulka 4. Prvky displeje 2062R (pokrač.)**

## <span id="page-11-0"></span>**Navigace v nabídce přístroje 2062R**

Pomocí navigačních tlačítek změníte režim vyhledávání, nastavení nebo úroveň hlasitosti, zobrazíte obrazovku nápovědy nebo se vrátíte na domovskou obrazovku.

## <span id="page-11-1"></span>**Změna režimu vyhledávání**

Chcete-li změnit na režim NCV, stiskněte tlačítko **NGY**.

Když nejste v aktivním testu vyhledávání, změňte na režim vyhledávání jiný než NCV:

- 1. Stisknutím tlačítka  $\curvearrowright$  zvýrazněte výběr.
- 2. Stisknutím tlačítka (sacor) nastavte výběr.

Když jste v aktivním testu vyhledávání, stisknutím tlačítka (saarre) se vrátíte na domovskou obrazovku pro výběr nového režimu.

## <span id="page-12-0"></span>**Změna nastavení**

Pomocí nabídky nastavení nastavte jazyk, jasnost obrazovky a typ jističe (GFI nebo RCD).

Změna nastavení:

- 1. Stisknutím tlačítka vzvýrazněte položku **o**.
- 2. Stisknutím tlačítka (Ruarg) otevřete nabídku nastavení.
- 3. Stisknutím tlačítka  $\triangle$ / $\triangle$ / $\triangledown$  zvýrazněte výběr.
- 4. Stisknutím tlačítka (saarer) nastavte výběr.
- 5. Chcete-li se vrátit na domovskou obrazovku, stisknutím tlačítka  $\triangle$ / $\langle \cdot | \cdot \rangle$ / $\triangledown$  zvýrazněte položku **A**.
- 6. Stiskněte tlačítko (snecr).

## <span id="page-12-1"></span>**Zobrazení obrazovky nápovědy**

Otevření obrazovky nápovědy:

- 1. Stisknutím tlačítka v zvýrazněte položku **o.**
- 2. Stisknutím tlačítka  $\triangleright$  zvýrazněte položku  $\cdot$ .
- 3. Stisknutím tlačítka (snarr) otevřete nabídku nápovědy.
- 4. Stisknutím tlačítka (saby) se vrátíte na domovskou obrazovku.

## <span id="page-12-2"></span>**Změna hlasitosti**

Změna hlasitosti:

- 1. Stisknutím tlačítka v zvýrazněte položku **k.**
- 2. Stisknutím tlačítka  $\sqrt{2}$  zvýrazněte položku  $\Box$
- 3. Stisknutím tlačítka (aucri) otevřete nabídku hlasitosti.
- 4. Stisknutím tlačítka  $\langle \cdot | \cdot \rangle$  upravte hlasitost.
- 5. Stisknutím tlačítka (inang) nastavíte hlasitost a vrátíte se na domovskou obrazovku.

# <span id="page-13-0"></span>**Vysílač**

Vysílač se používá ke generování signálu na vodiči s nebezpečným napětím nebo s bezpečným napětím.

## <span id="page-13-1"></span>**Vlastnosti**

[Tabulka 5](#page-13-2) znázorňuje jednotlivé prvky vysílače.

<span id="page-13-2"></span>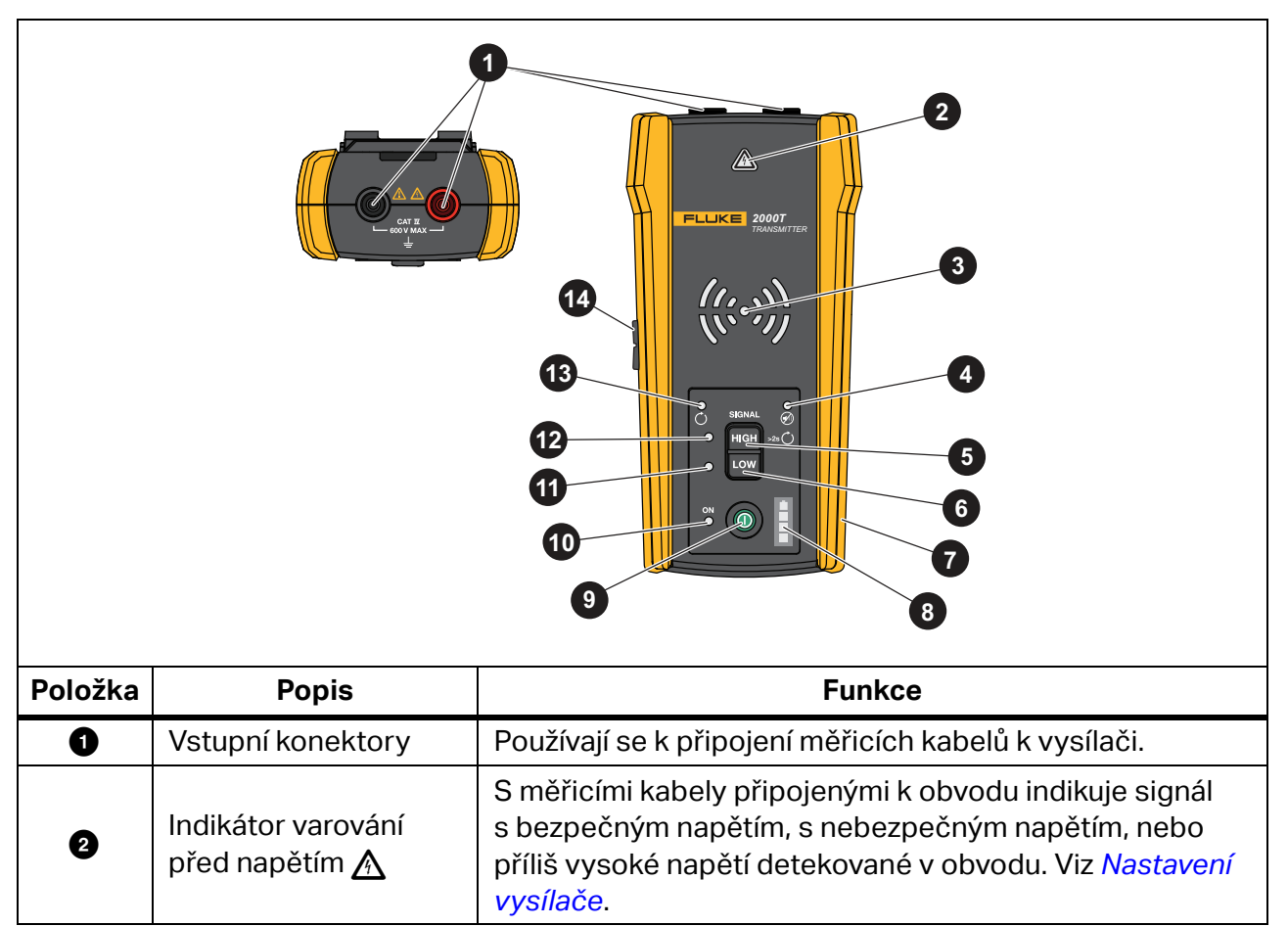

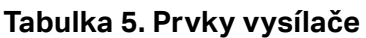

| Položka | <b>Popis</b>                                    | <b>Funkce</b>                                                                                                    |
|---------|-------------------------------------------------|----------------------------------------------------------------------------------------------------|
| 0       | Kontrolky LED<br>přenosového režimu             | Blikají jako signalizace režimu provozu.                                                                                                    |
|         |                                                 | Rychle blikají, postupně od střední k nejvíce vzdáleným<br>kontrolkám LED: Signalizuje režim Vysoký signál.                                                                        |
|         |                                                 | Pomalu blikají, postupně od střední k nejvíce vzdáleným<br>kontrolkám LED: Signalizuje režim Nízký signál.                                                                         |
|         |                                                 | Všechny kontrolky LED blikají současně: Signalizuje režim<br>Smyčka.                                                                                                    |
| Ø       | Kontrolka LED<br>ztlumení                       | Rozsvítí se, když je hlasitost ztlumena.                                                                                                    |
| 0       | Tlačítko režimu<br>Vysoký signál/Smyčka<br>HIGH | Se zapnutým vysílačem stiskněte tlačítko <1 s pro<br>vygenerování vysokého signálu na vodiči. Opětovným<br>stisknutím režim Vysoký signál vypnete. Viz část<br>Nastavení vysílače. |
|         |                                                 | Se zapnutým vysílačem a ne v režimu Vysoký signál nebo<br>Nízký signál stisknutím a podržením tlačítka na ≥2 s<br>zapnete režim Smyčka. Viz část Nastavení vysílače.               |
| 0       | Tlačítko režimu Nízký<br>signál Low             | Se zapnutým vysílačem stisknutím tlačítka na <1 s<br>vygenerujete nízký signál na vodiči. Opětovným<br>stisknutím režim Nízký signál vypnete. Viz část Nastavení<br>vysílače.      |
|         |                                                 | Když jste v režimu Smyčka, stisknutím vypnete režim<br>Smyčka.                                                                                                    |
| 0       | Pryž přes lisované<br>pouzdro                   | Chrání výrobek.                                                                                                    |
| ❸       | Stav baterie                                    | Zobrazuje úroveň nabití baterie.                                                                                                    |
| 0       | Tlačítko zapnutí $\mathbf 0$                    | Zapíná a vypíná vysílač.<br>Stisknutím tlačítka na <1 s zapnete vysílač.<br>Stisknutím a podržením tlačítka na ≥2 s vysílač vypnete.                                               |
| ◍       | Kontrolka LED<br>indikující napájení            | Vydává světlo, když je vysílač zapnutý.                                                                                                    |
| ❶       | Kontrolka LED režimu<br>Nízký signál            | Vydává světlo, když je vybrán režim Nízký signál.                                                                                                    |
| ℗       | Kontrolka LED režimu<br>Vysoký signál           | Vydává světlo, když je vybrán režim Vysoký signál.                                                                                                    |
| ⊕       | Kontrolka LED režimu<br>Smyčka                  | Vydává světlo, když je vybrán režim Smyčka.                                                                                                    |
| ◍       | Tlačítko hlasitosti                             | Nastavuje úroveň hlasitosti, kterou vydává vysílač.                                                                                                    |

**Tabulka 5. Prvky vysílače (pokrač.)**

## <span id="page-15-0"></span>**Magnetický popruh**

<span id="page-15-1"></span>Chcete-li připevnit magnetický popruh k vysílači, protáhněte popruh štěrbinou na zadní straně vysílače a připojte k sobě části se suchým zipem  $\bigcirc$  a  $\bigcirc$ . Viz [Obrázek 1](#page-15-1). Připevněte magnet (c) ke kovovému předmětu, například nosníku, který bude podepírat vysílač.

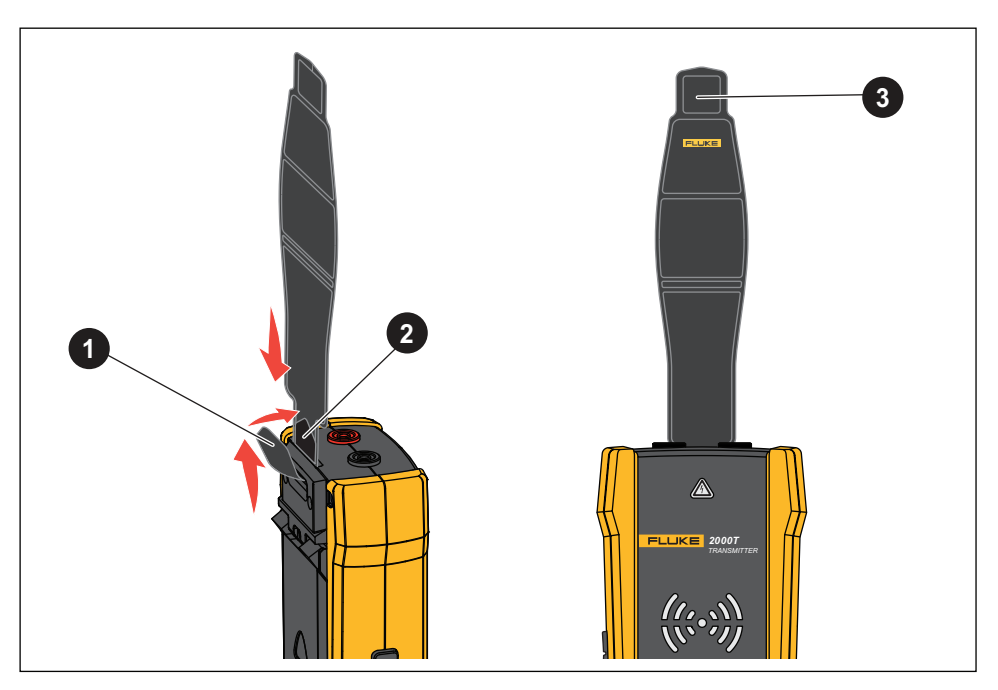

## **Obrázek 1. Magnetický popruh**

# <span id="page-16-0"></span>**Kleště**

Kde není možné přímé vodivé připojení k vodiči, použijte s vysílačem kleště pro generování signálu na vodiči přes izolaci kolem vodiče. Kleště fungují jako uzavřené obvody s nízkou impedancí nebo se používají k vyhledání vedení nebo stíněných vodičů uzemněných na obou koncích. K vyhledání signálových kabelů nebo vodičů či zátěží s bezpečným napětím nejprve dočasně uzemněte obvod na obou koncích.

<span id="page-16-1"></span>[Tabulka 6](#page-16-1) znázorňuje jednotlivé prvky kleští.

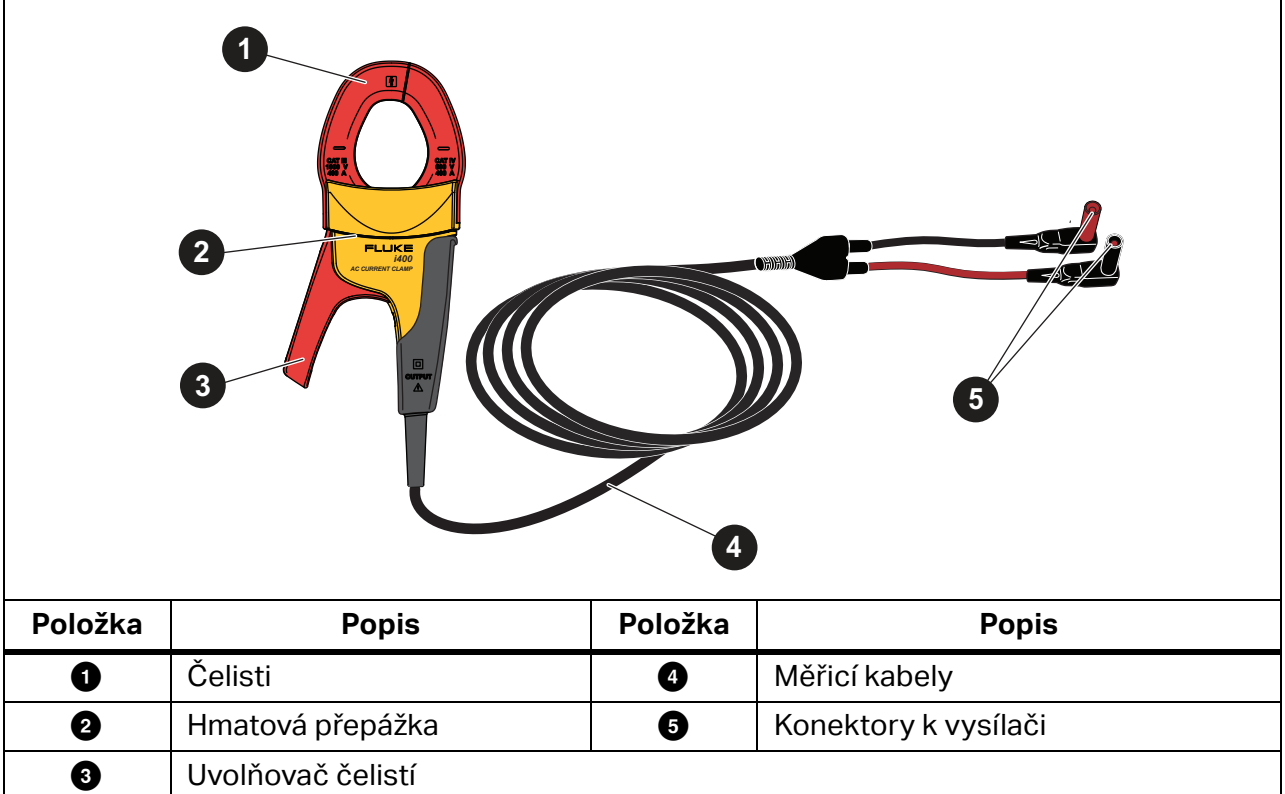

**Tabulka 6. Prvky kleští**

# <span id="page-17-0"></span>**Připojení vysílače**

Vysílač generuje signál na vodiči, který vytváří elektromagnetické pole kolem vodiče. Přijímač detekuje elektromagnetické pole za účelem vyhledání vodiče.

S vysílačem připojeným ke dvěma sousedním vodičům na stejném obvodu signál probíhá v jednom směru prvním vodičem a vrací se v opačném směru druhým vodičem. To způsobuje vytváření dvou elektromagnetických polí kolem každého vodiče s opačným směrem. Opačná pole se částečně nebo zcela navzájem ruší, což ztěžuje, ne-li znemožňuje, vyhledání signálu.

## <span id="page-17-1"></span>**Připojení měřicích kabelů**

Připojení vysílače k vodiči pomocí měřicích kabelů:

- 1. U většiny aplikací připojte červený a zelený měřicí kabel přímo k vysílači. Na polaritě nezáleží.
- 2. Připojte červený měřicí kabel k napájenému vodiči na straně zátěže obvodu.

#### *Poznámka*

*U všech aplikací vždy připojte vysílač na stranu, která by byla stranou zátěže obvodu pod napětím, bez ohledu na to, zda je obvod s nebezpečným napětím nebo s bezpečným napětím.*

- 3. Určete, o jaký typ obvodu vyhledávaného vodiče se jedná:
	- Nepřipojen k zařízení GFI nebo proudovému chrániči (RCD)
	- Připojen k zásuvce GFI
	- Připojen k jističi GFI
	- Připojen k proudovému chrániči (RCD)
- 4. Pro vyhledání vodiče na obvodu nepřipojeném k zařízení GFI nebo proudovému chrániči (RCD), připojte zelený měřicí kabel k samostatnému zemnění, například kovovému vodovodnímu potrubí, kovově uzemněné konstrukci budovy, uzemněnému šroubováku nebo zemnicímu kolíku.

S vysílačem připojeným k vodiči uzemnění na jiném obvodu, než je napájený vodič, může přijímač detekovat signál, pouze pokud jsou správně připojeny vodiče na obou obvodech. Osvědčeným postupem je připojit k samostatnému zemnění.

Typy zásuvek a jističů se mohou lišit. [Obrázek 2](#page-18-0) znázorňuje několik příkladů typů připojení zásuvek a jističů.

<span id="page-18-0"></span>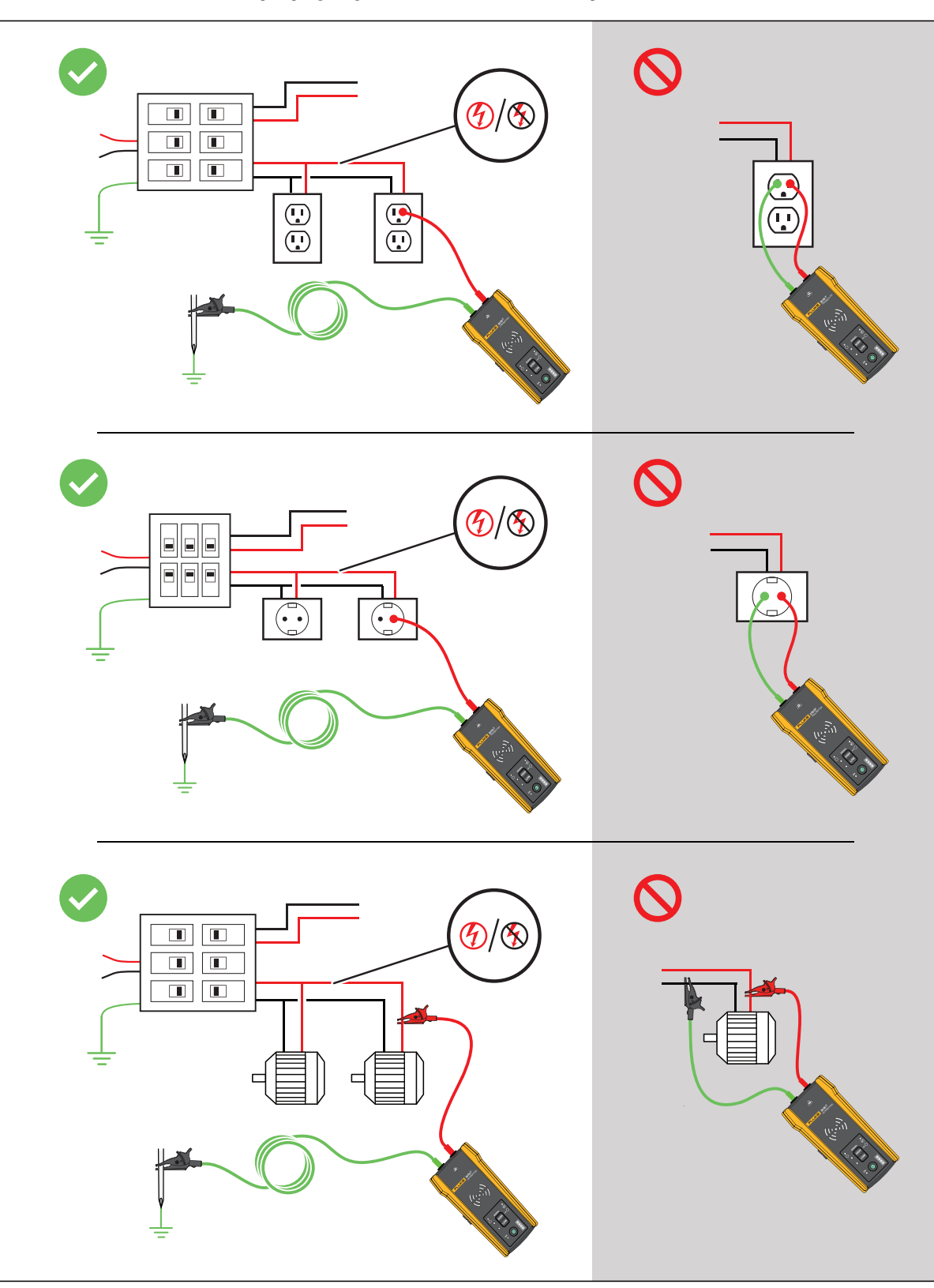

**Obrázek 2. Vodič nepřipojený k zařízení GFI nebo proudovému chrániči (RCD)**

- 5. Vyhledání vodiče připojeného k zásuvce GFI:
	- a. Odstraňte ochrannou desku zásuvky na stěně.
	- b. Připojte červenou krokosvorku k šroubu napájeného vodiče.
	- c. Připojte krokosvorku zeleného měřicího kabelu k samostatnému zemnění, například kovovému vodovodnímu potrubí, kovově uzemněné konstrukci budovy, uzemněnému šroubováku nebo zemnicímu kolíku. Viz [Obrázek 3](#page-19-0).

<span id="page-19-0"></span>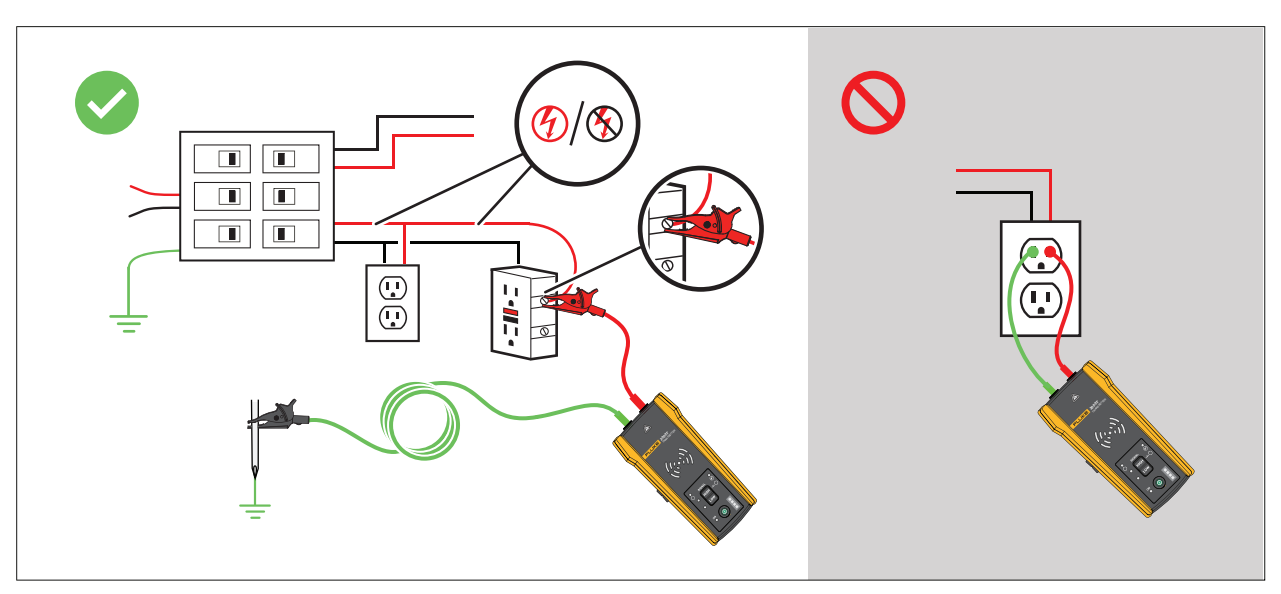

## **Obrázek 3. Vodič připojený k zásuvce GFI**

- 6. Vyhledání vodiče připojeného k jističi GFI:
	- a. Lokalizujte nejbližší připojení k panelu jističů nebo pojistek, který je na jiné odbočce stejného obvodu připojeného k stejnému jističi GFI.
	- b. Připojte zelený měřicí kabel k nulovému vodiči identifikovaného nejbližšího připojení. Viz [Obrázek 4.](#page-20-0)

<span id="page-20-0"></span>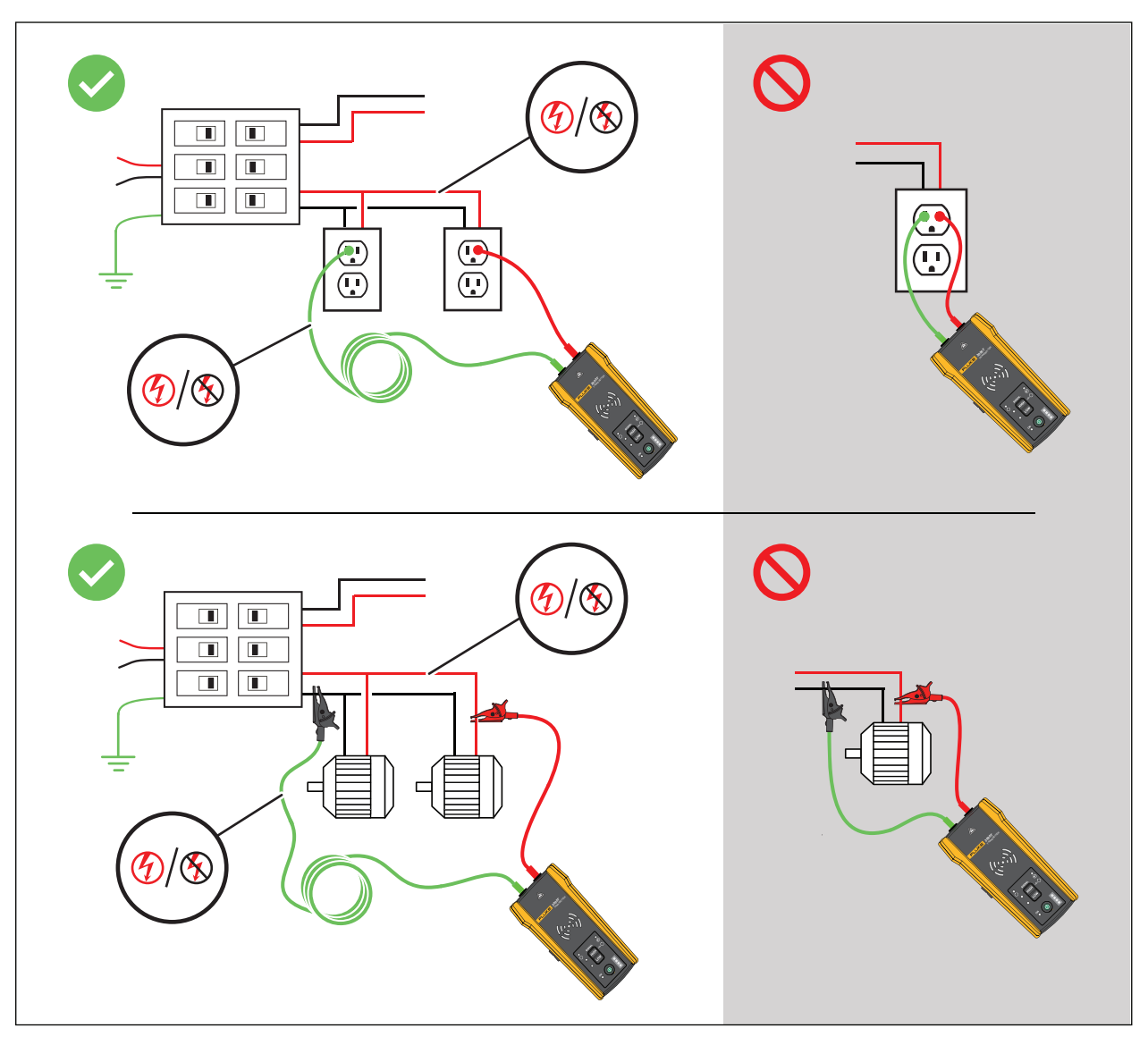

**Obrázek 4. Vodič připojený k jističi GFI**

- 7. Vyhledání vodiče připojeného k proudovému chrániči (RCD):
	- a. Lokalizujte nejbližší připojení k panelu jističů nebo pojistek, který je na jiné odbočce stejného obvodu připojeného k stejnému proudovému chrániči (RCD) jako fázový vodič.
	- b. Připojte zelený měřicí kabel k nulovému vodiči identifikovaného nejbližšího připojení. Viz [Obrázek 5.](#page-21-0)

<span id="page-21-0"></span>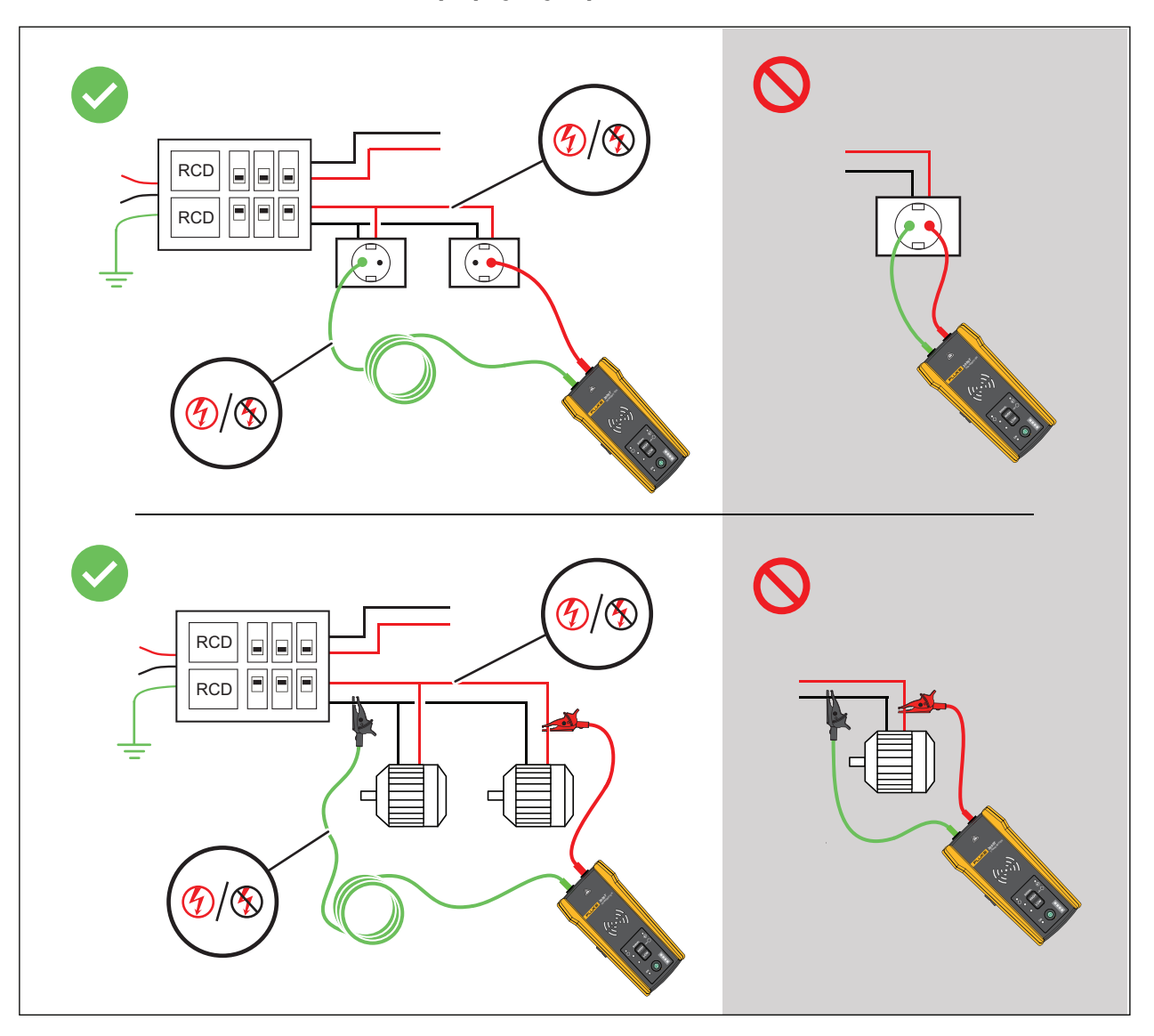

#### **Obrázek 5. Vodič připojený k proudovému chrániči (RCD)**

## <span id="page-22-0"></span>**Připojení kleští**

## *Poznámka*

*Protože kleště nemají přímé spojení s vodivým vodičem, signál nemusí být dostatečně silný pro přijímač, aby provedl detekci velmi daleko od kleští. Pokud to je možné, použijte měřicí kabely k vytvoření přímého spojení s vodivým vodičem.*

## **Výstraha**

#### **Abyste předešli úrazu elektrickým proudem, požáru nebo zranění, před použitím kleští si prostudujte všechny bezpečností informace v pokynech ke kleštím i400 AC.**

Připojení vysílače k vodiči pomocí kleští (viz [Obrázek 6](#page-22-2)):

- 1. Připojte měřicí kabely kleští k vysílači. Na polaritě nezáleží.
- 2. Připojte kleště okolo vodiče.

## **Obrázek 6. Připojení kleští**

<span id="page-22-2"></span>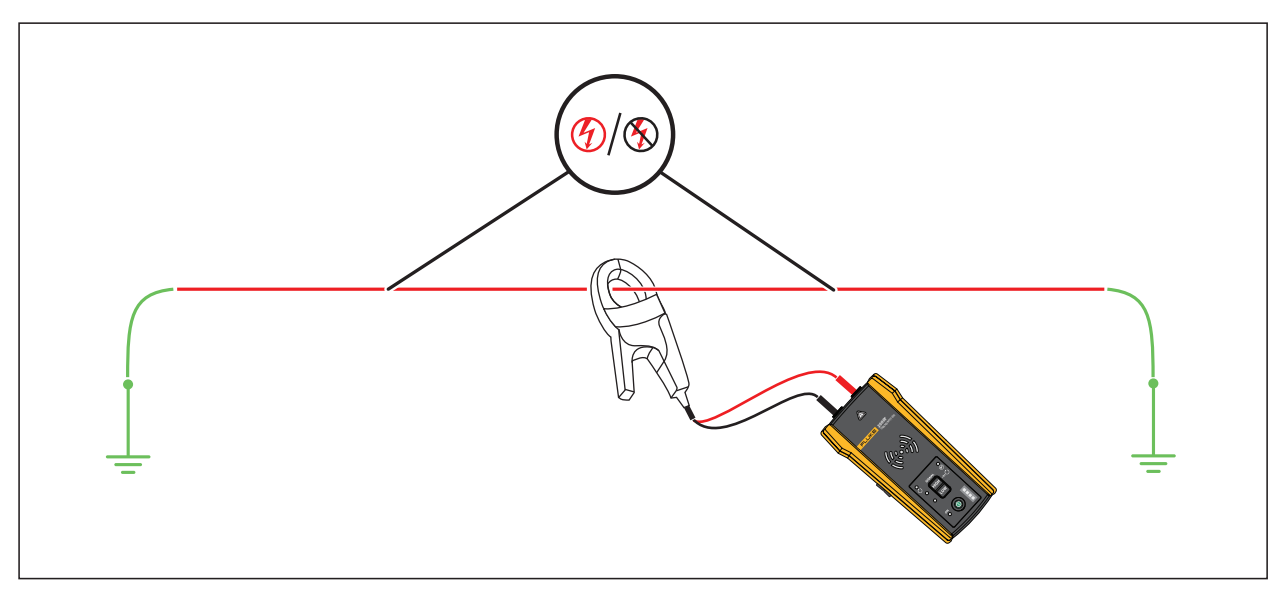

# <span id="page-22-1"></span>**Nastavení vysílače**

S vysílačem připojeným k obvodu a zapnutým generuje vysílač signál na vodiči a detekuje napětí na vodiči. Na základě detekovaného napětí vysílač automaticky volí režim nebezpečného napětí nebo režim bezpečného napětí. Režim Smyčka pouze generuje signál do vodičů s bezpečným napětím v uzavřeném obvodu.

**Režim nebezpečného napětí:** Když vysílač detekuje na vodiči napětí (≥35 V AC/DC až 600 V AC/DC a 40 Hz až 400 Hz), vysílač pracuje v režimu nebezpečného napětí. V režimu nebezpečného napětí vysílač odebírá slabý proud z obvodu s nebezpečným napětím a generuje signál 6 kHz s přímou dráhou ke zdroji napájení. Signál neprobíhá na jakékoli z odboček obvodu. Nízká přenosová frekvence snižuje signálovou vazbu mezi vodiči. Signál nepoškozuje citlivá zařízení připojená k obvodu. Chcete-li používat režim nebezpečného napětí, připojte vysílač na stranu zátěže obvodu.

**Režim bezpečného napětí:** Když vysílač detekuje na vodiči napětí (<35 V AC/DC), vysílač pracuje v režimu bezpečného napětí. V režimu bezpečného napětí vysílač generuje signál 33 kHz, který probíhá skrze všechny odbočky obvodu. Režim bezpečného napětí používá vyšší frekvenci za účelem generování spolehlivého signálu. Signál nepoškozuje citlivá zařízení na obvodu.

Použití vysílače:

- 1. Připojte vysílač. Viz část *Př[ipojení vysíla](#page-17-0)če*.
- 2. Stisknutím tlačítka (D zapněte vysílač.
- 3. Ověřte, že indikátor varování před napětím  $\bigwedge$  zobrazuje očekávaný stav.

S připojenými měřicími kabely:

- Vypnuto: Ukazuje signál bezpečného napětí (<35 V AC/DC) v obvodu.
- Svítí červeně: Ukazuje signál nebezpečného napětí (≥35 V AC/DC až 600 V AC/DC a 40 Hz až 400 Hz) v obvodu.
- Bliká červeně: Ukazuje signál nebezpečného, příliš vysokého napětí (≥600 V AC/DC) v obvodu.

## **Výstraha**

#### **Když indikátor bliká, odpojte okamžitě vysílač od obvodu.**

#### *Poznámka*

*S připojenými kleštěmi se indikátor varování před nebezpečím zobrazuje jako zhasnutý, protože vysílač nemůže stanovit, zda jsou vodiče uvnitř kabelu s nebezpečným napětím nebo s bezpečným napětím.*

4. Vyberte režim signálu. [Tabulka 7](#page-24-1) uvádí režimy signálu a popisuje použití pro každý režim.

<span id="page-24-1"></span>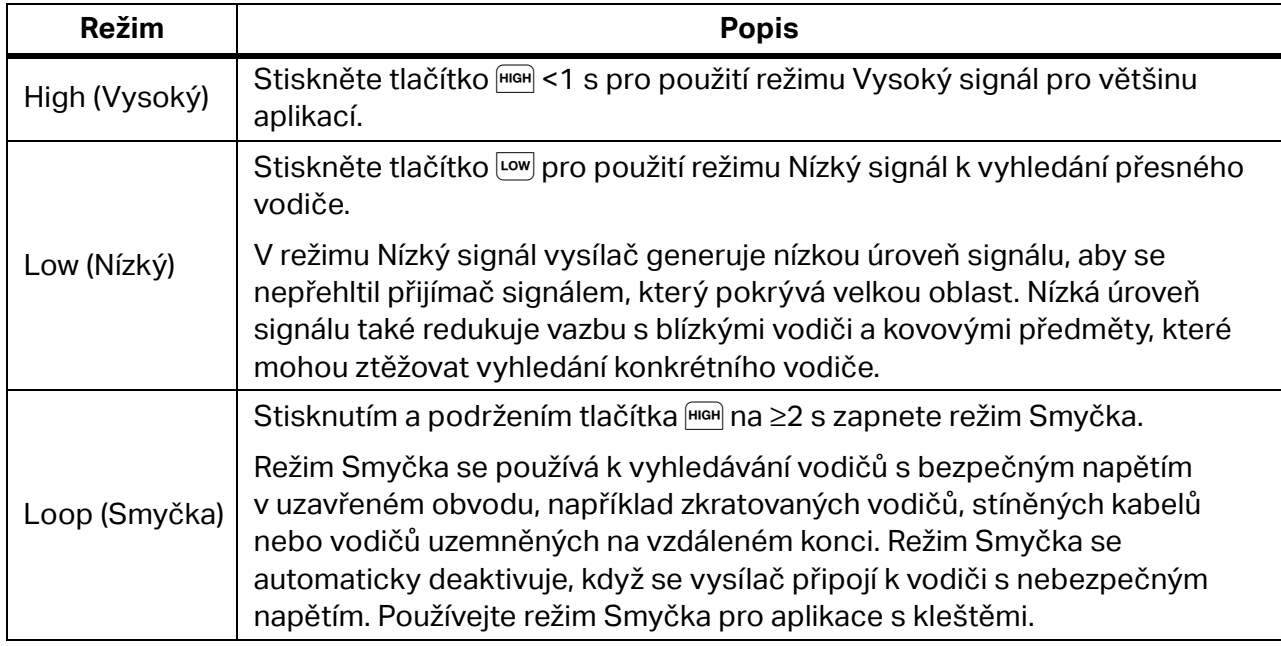

## **Tabulka 7. Režimy signálu**

# <span id="page-24-0"></span>**Použití přijímače**

Přijímač může přímo detekovat signál na vodiči přes stěny, podlahy, stropy a nekovové trubky. Pro nepřímé vyhledávání vodiče v nekovové trubce použijte vodivé protahovací pero nebo drát. Viz část *[Metoda vodivého protahovacího pera nebo drátu](#page-37-2)*. Přijímač nemůže přímo detekovat signál na vodiči skrze kovovou trubku. Použijte metodu rozvodné krabice k nepřímému vyhledání vodičů v kovové trubce. Viz část *[Metoda rozvodné krabice](#page-37-1)*.

Použití přijímače:

- 1. Připojte a nastavte vysílač na režim Vysoký signál, není-li uvedeno jinak.
- 2. Zapněte přijímač.

#### *Poznámka*

*Udržujte přijímač* >*1 m od vysílače a měřicích kabelů, aby se minimalizovalo rušení signálu.*

- 3. V případě potřeby otevřete obrazovku nastavení a vyberte jazyk, jasnost obrazovky, hlasitost a typ jističe (GFI nebo RCD). Viz část *Změ[na nastavení](#page-12-0)*.
- 4. V případě potřeby vyberte režim. [Tabulka 8](#page-25-1) uvádí režimy vyhledávání a popisuje použití pro každý režim.
	- a. Na přijímači 2052R stiskněte tlačítko ....
	- b. U přijímače 2062R vyhledejte informace v části *Změ[na režimu vyhledávání](#page-11-1)*.

#### **Tabulka 8. Režimy vyhledávání**

<span id="page-25-1"></span>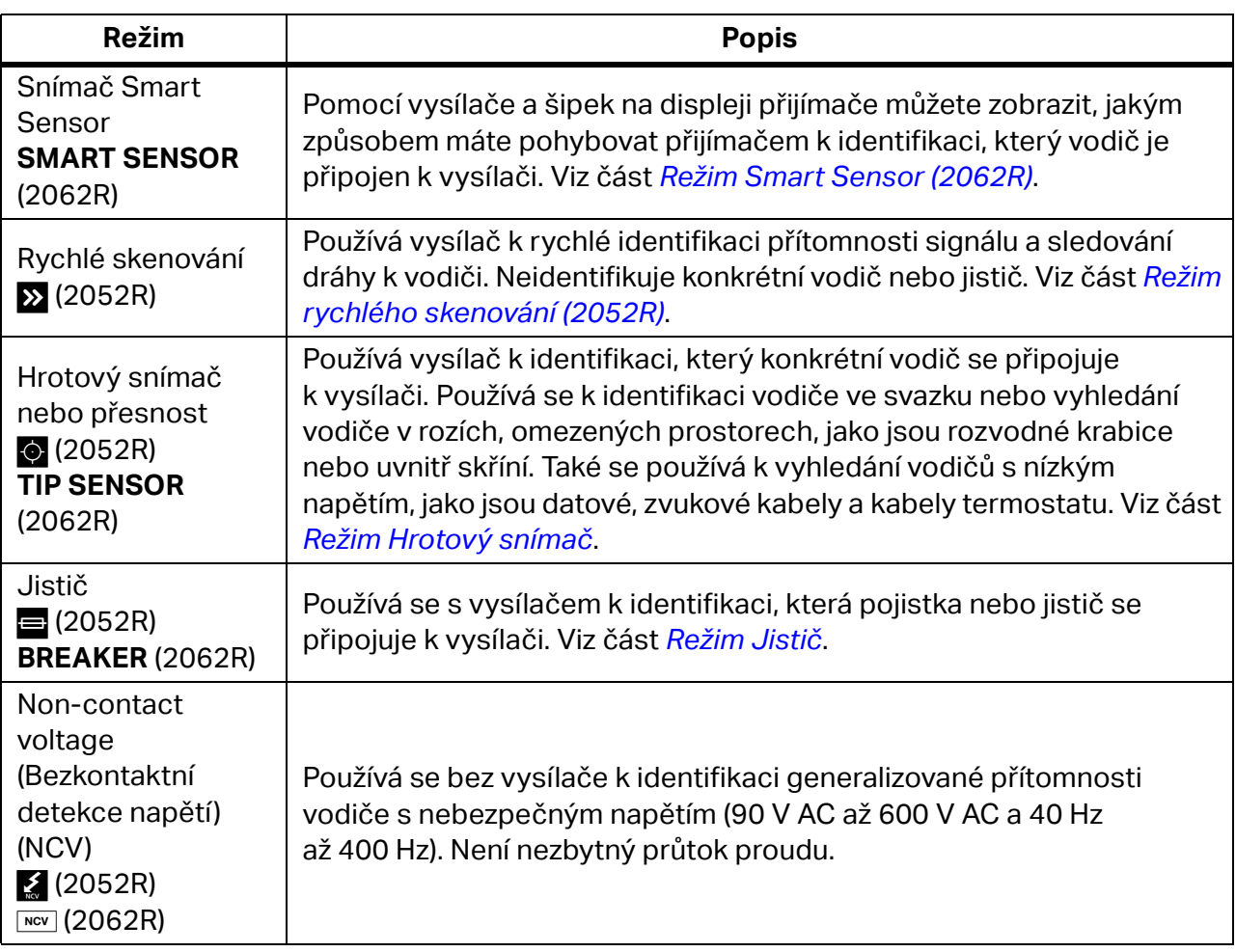

- 5. Pro vyhledání jiného vodiče ve stejném režimu stiskněte tlačítko +.
- 6. Změna na jiný režim:
	- a. Na přijímači 2052R stiskněte tlačítko ....
	- b. Na přijímači 2062R stiskněte tlačítko w pro výběr testu NCV nebo se stisknutím tlačítka vraťte na domovskou obrazovku a vyberte jiný režim. Viz část *Změ[na režimu](#page-11-1)  [vyhledávání](#page-11-1)*.

## <span id="page-25-0"></span>**Režim Smart Sensor (2062R)**

S detekovaným vodičem režim Smart Sensor automaticky nastavuje citlivost přijímače. Přijímač ukládá do paměti nejsilnější detekovaný signál. V důsledku toho přijímač brání manuální úpravě úrovně citlivosti.

Použití režimu Smart Sensor:

- 1. Podržte přijímač se snímačem Smart Sensor směrem k cílové oblasti. Viz [Obrázek 7](#page-26-0).
- 2. Na základě zobrazení na displeji přemístěte přijímač, aby se zarovnal s vodičem. Viz [Tabulka 9](#page-26-1).

<span id="page-26-0"></span>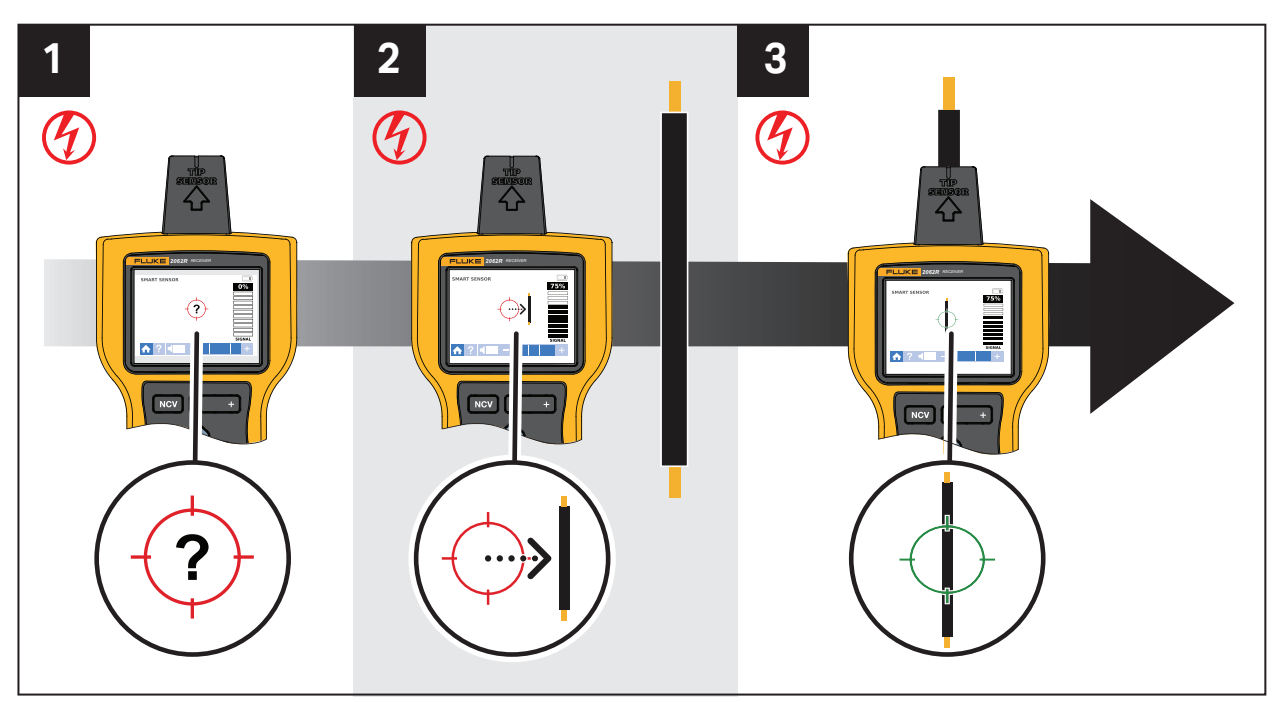

## **Obrázek 7. Režim SMART SENSOR**

## **Tabulka 9. Zobrazení režimu SMART SENSOR**

<span id="page-26-1"></span>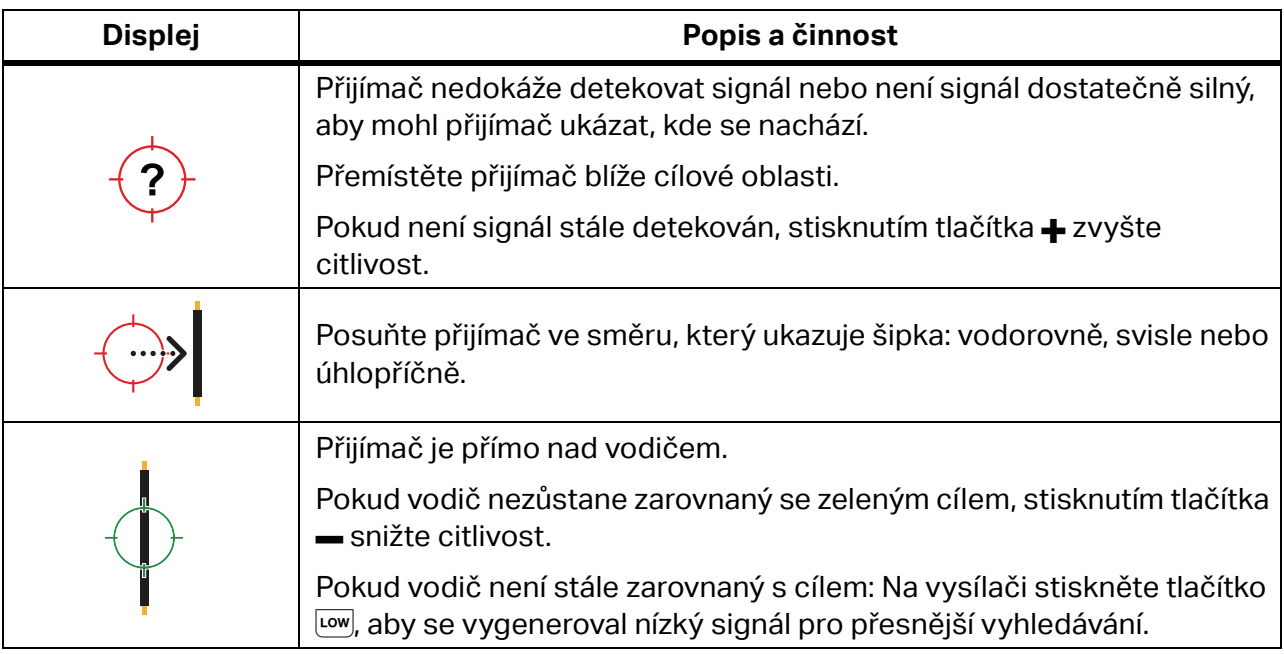

## <span id="page-27-0"></span>**Režim rychlého skenování (2052R)**

Použití režimu rychlého skenování:

1. Skenováním cílové oblasti hrotovým snímačem vyhledejte signál.

Indikátor síly signálu se na displeji mění. Viz [Obrázek 8.](#page-27-2)

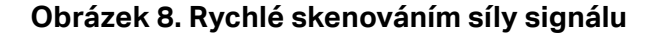

<span id="page-27-2"></span>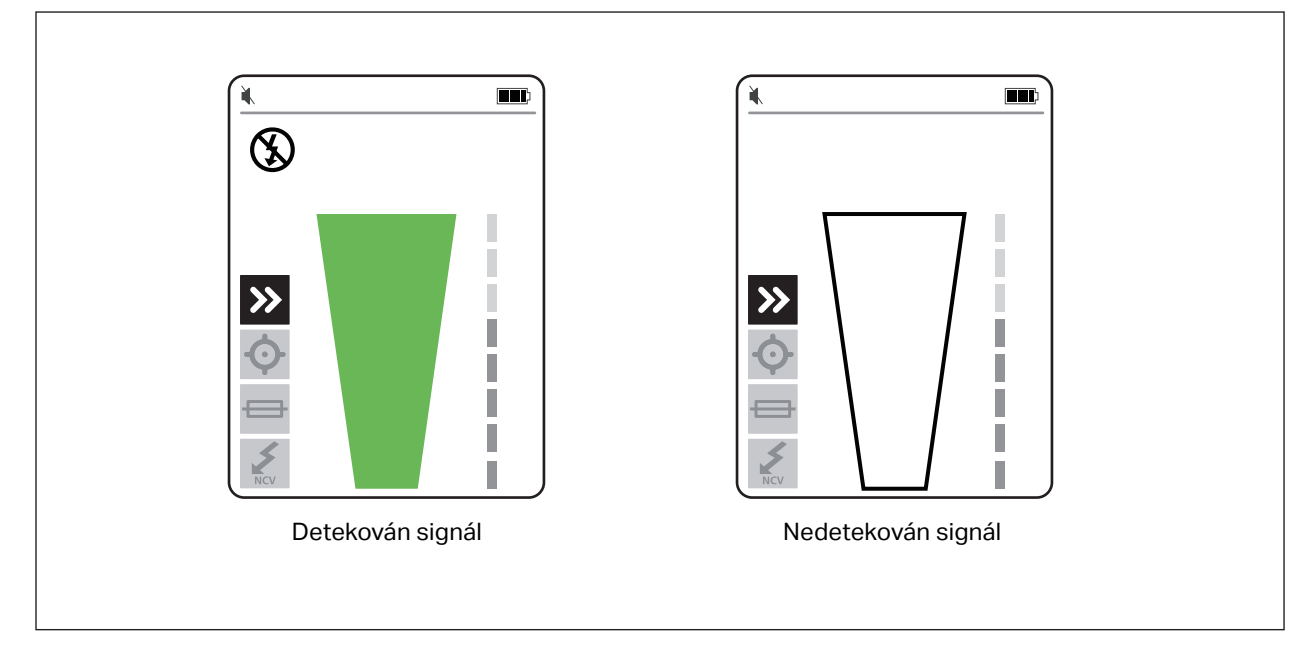

- 2. V případě potřeby stisknutím tlačítka +/-zvyšte nebo snižte citlivost pro lokalizaci signálu.
- 3. Po detekci signálu proveďte změnu na režim Přesnost nebo režim Jistič. Viz část *[Režim](#page-27-1)  [Hrotový sníma](#page-27-1)č*.

## <span id="page-27-1"></span>**Režim Hrotový snímač**

Použití hrotového snímače:

- 1. Skenováním cílové oblasti hrotovým snímačem vyhledejte nejvyšší úroveň signálu.
- 2. Po detekci vodiče zarovnejte hrotový snímač kolmo k vodiči, abyste vyhledali nejvyšší úroveň signálu. Zarovnejte drážku v horní části hrotového snímače rovnoběžně s vodičem. Viz [Obrázek 9.](#page-28-0)
- 3. Chcete-li ověřit směr vodiče, pravidelně otáčejte přijímačem o 90 stupňů ze strany na stranu, když hrotový snímač zůstává kolmo k vodiči.

<span id="page-28-0"></span>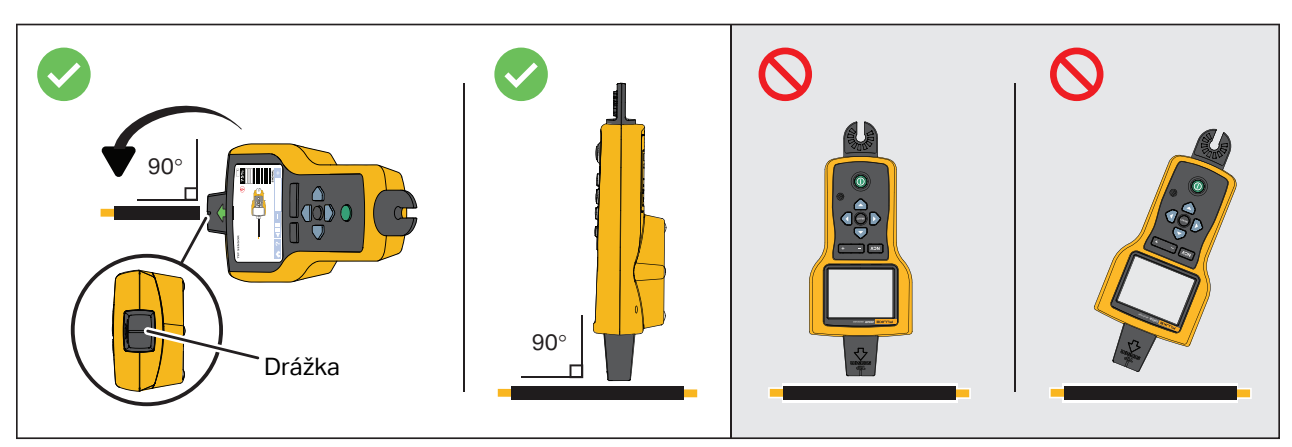

#### **Obrázek 9. Zarovnání hrotového snímače**

4. Pravidelně upravujte citlivost, abyste udrželi sílu signálu poblíž 75 %.

Indikátor síly signálu se na displeji mění. Zobrazení na modelu 2052R viz [Obrázek 10](#page-28-1). Zobrazení na modelu 2062R viz [Obrázek 11](#page-29-1).

<span id="page-28-1"></span>5. Pokud je signál příliš silný pro přesnou lokalizaci vodiče, změňte režim vysílače na Nízký.

# **Obrázek 10. Síla signálu hrotového snímače (2052R)**

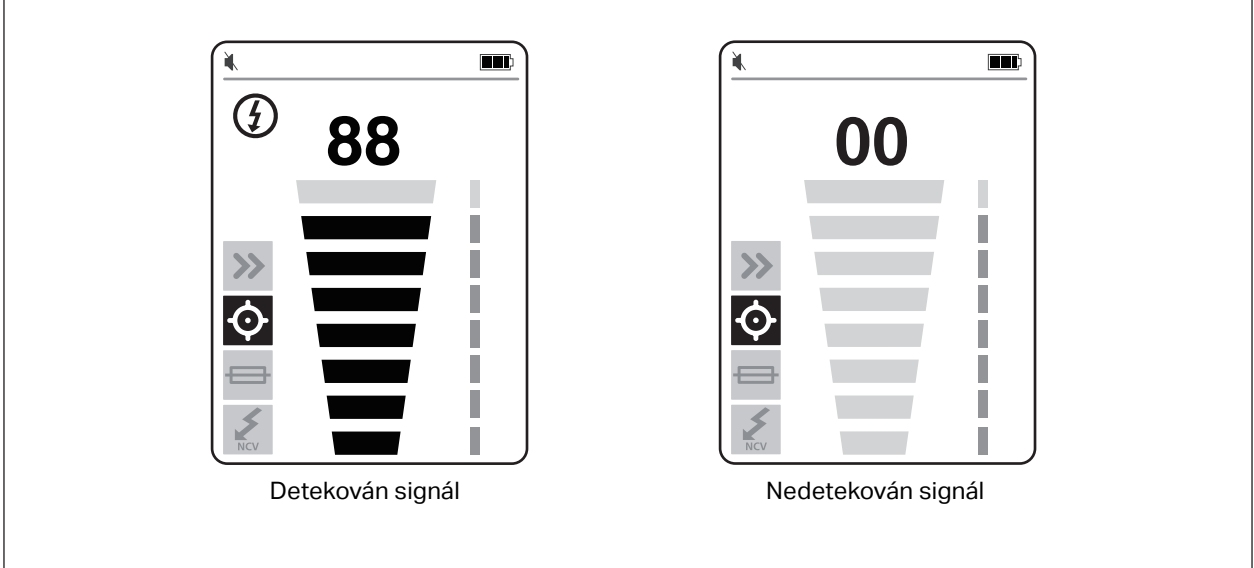

<span id="page-29-1"></span>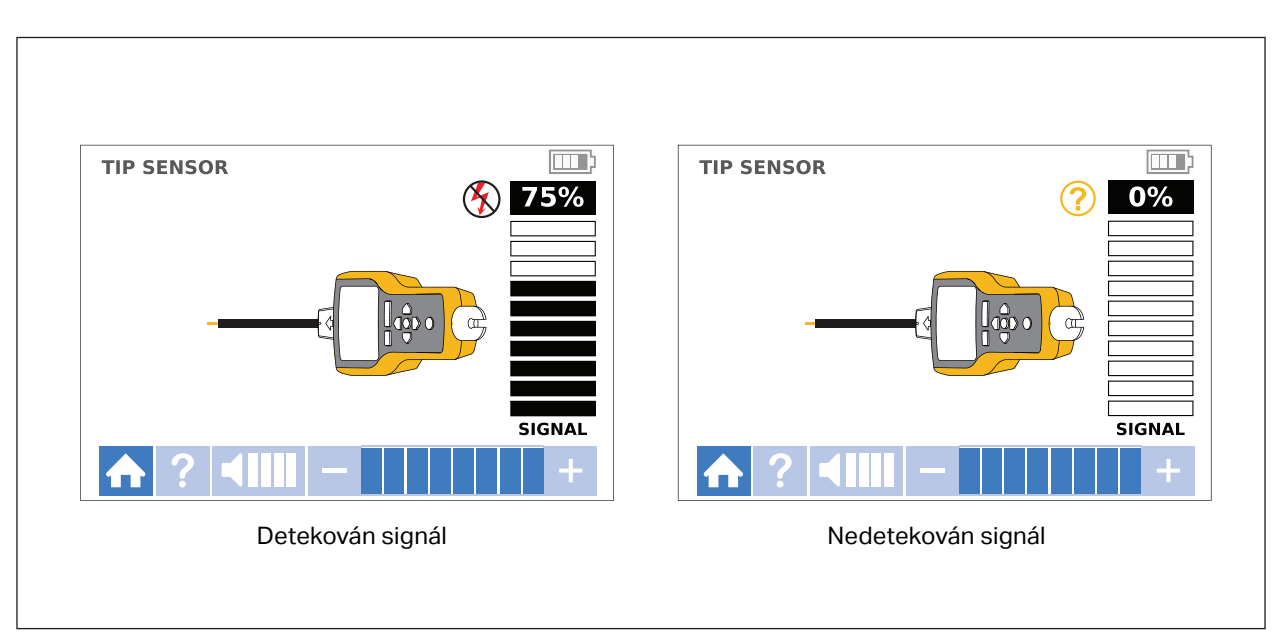

**Obrázek 11. Síla signálu hrotového snímače (2062R)**

## <span id="page-29-0"></span>**Režim Jistič**

Režim Jistič automaticky upravuje citlivost přijímače. Přijímač ukládá do paměti nejsilnější detekovaný signál. V důsledku toho přijímač identifikuje jeden správný jistič.

Použití režimu Jistič:

- 1. Chcete-li vyhledat jistič nebo pojistku na obvodu se stmívačem, vypněte spínač světla, aby se zabránilo multifrekvenčním signálům na vodiči.
- 2. Zarovnejte hrotový snímač kolmo k jističi. Drážka v horní části hrotového snímače se zarovná rovnoběžně s jističi. Viz [Obrázek 12](#page-30-0).

#### *Poznámka*

*Rozdílná provedení, výška nebo interní kontaktní struktura jističů nebo pojistek mohou ovlivnit přesnost identifikace jističe nebo pojistky. Pro dosažení nejlepších výsledků sejměte kryt panelu jističů nebo pojistek a proveďte skenování na vodičích namísto na jističích nebo pojistkách.*

#### **Obrázek 12. Zarovnání v režimu Jistič**

<span id="page-30-0"></span>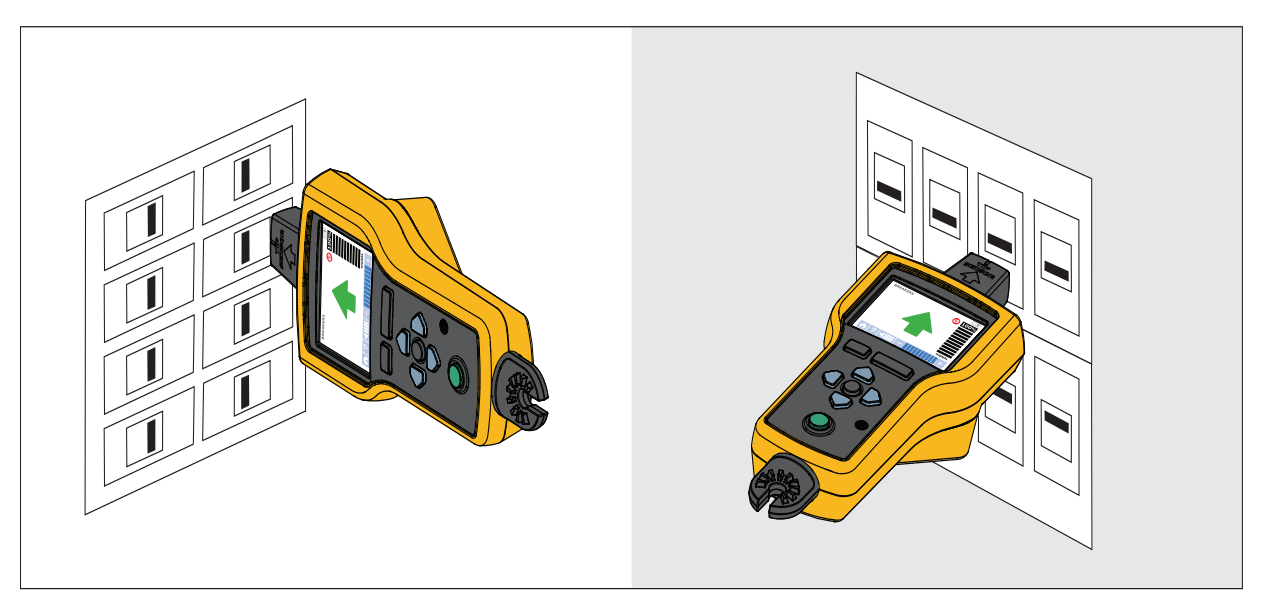

3. Skenujte každý jistič nebo pojistku několikrát, dokud se šipka na displeji nezobrazí jako svítící zelená pro pouze jeden jistič nebo pojistku. Nejlepších výsledků dosáhnete, když budete snímat výstup jističe nebo pojistky. Na pořadí, ve kterém skenujete jističe nebo pojistky, nezáleží.

Indikátor síly signálu se na displeji mění. Zobrazení na modelu 2052R viz [Obrázek 13](#page-30-1). Zobrazení na modelu 2062R viz [Obrázek 14](#page-31-0). Informace o použití režimu Jistič naleznete na [Obrázek 15](#page-31-1).

<span id="page-30-1"></span>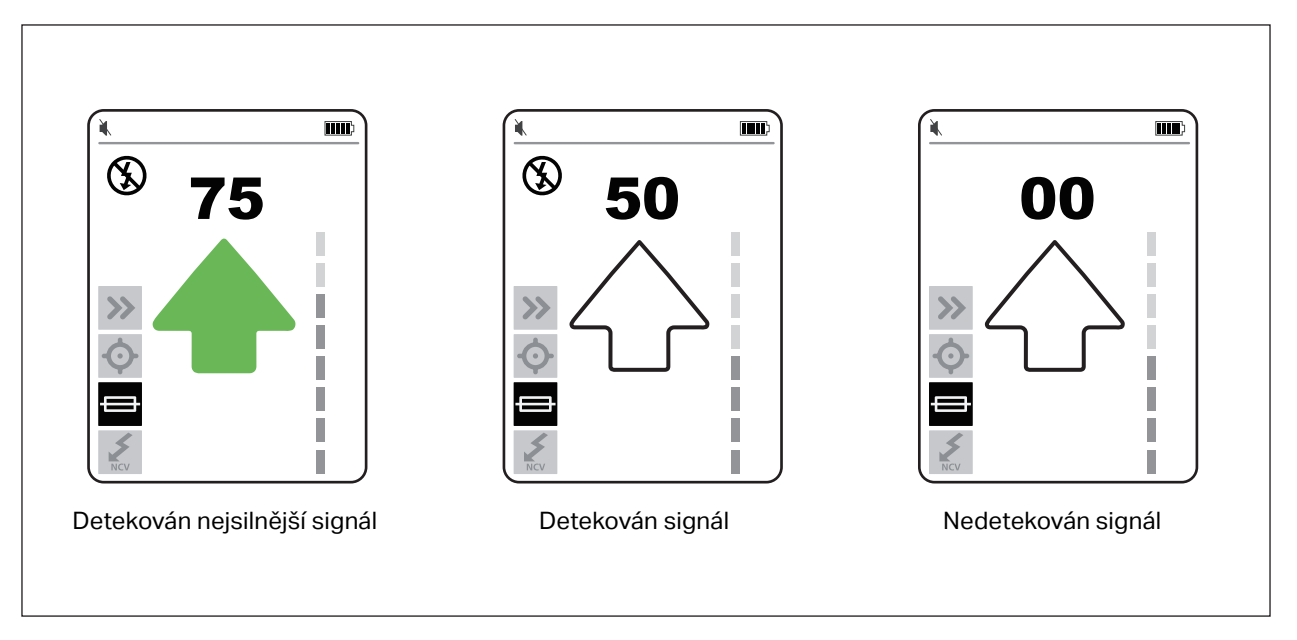

#### **Obrázek 13. Síla signálu jističe (2052R)**

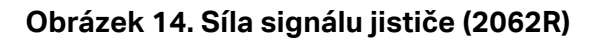

<span id="page-31-0"></span>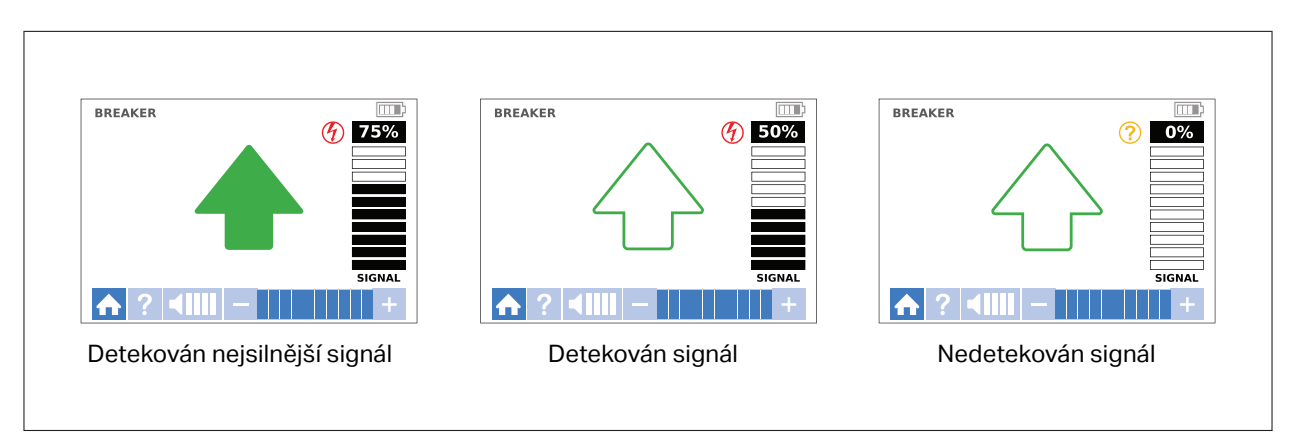

**Obrázek 15. Použití režimu Jistič**

<span id="page-31-1"></span>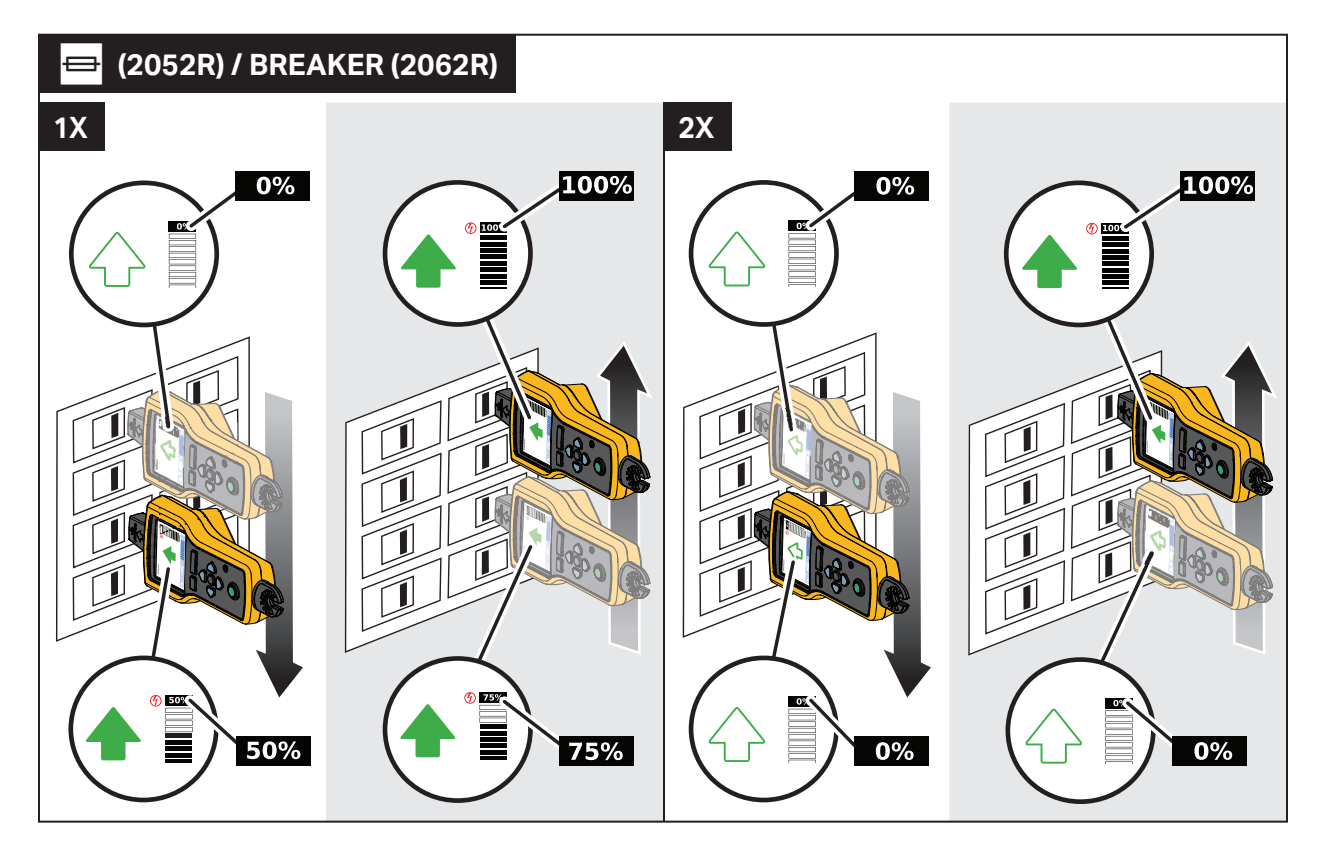

## <span id="page-32-0"></span>**Režim NCV**

## **Výstraha**

#### **Indikace napětí v režimu NCV neznamená nepřítomnost napětí. Vždy ověřte, že jsou vodiče s bezpečným napětím pomocí dalšího testeru.**

Použití režimu NCV:

- 1. Skenováním cílové oblasti hrotovým snímačem vyhledejte nejvyšší úroveň signálu.
- 2. Po detekci vodiče zarovnejte hrotový snímač kolmo k vodiči, abyste vyhledali nejvyšší úroveň signálu. Drážka v horní části hrotového snímače se zarovná rovnoběžně s vodičem. Viz [Obrázek 9.](#page-28-0)
- 3. Pravidelně upravujte citlivost, abyste udrželi sílu signálu poblíž 75 %.

Indikátor síly signálu se na displeji mění. Zobrazení na modelu 2052R viz [Obrázek 16](#page-32-1). Zobrazení na modelu 2062R viz [Obrázek 17](#page-33-2).

<span id="page-32-1"></span>4. Chcete-li identifikovat fázový vodič od nulového vodiče, zvyšte nebo snižte citlivost

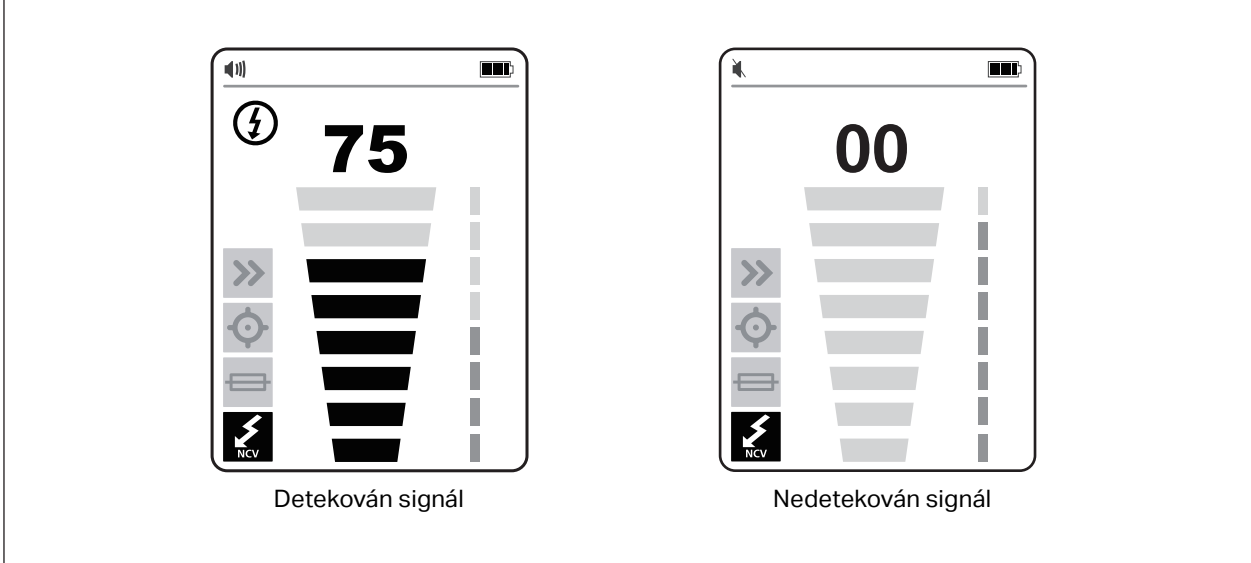

## **Obrázek 16. Síla signálu NCV (2052R)**

<span id="page-33-2"></span>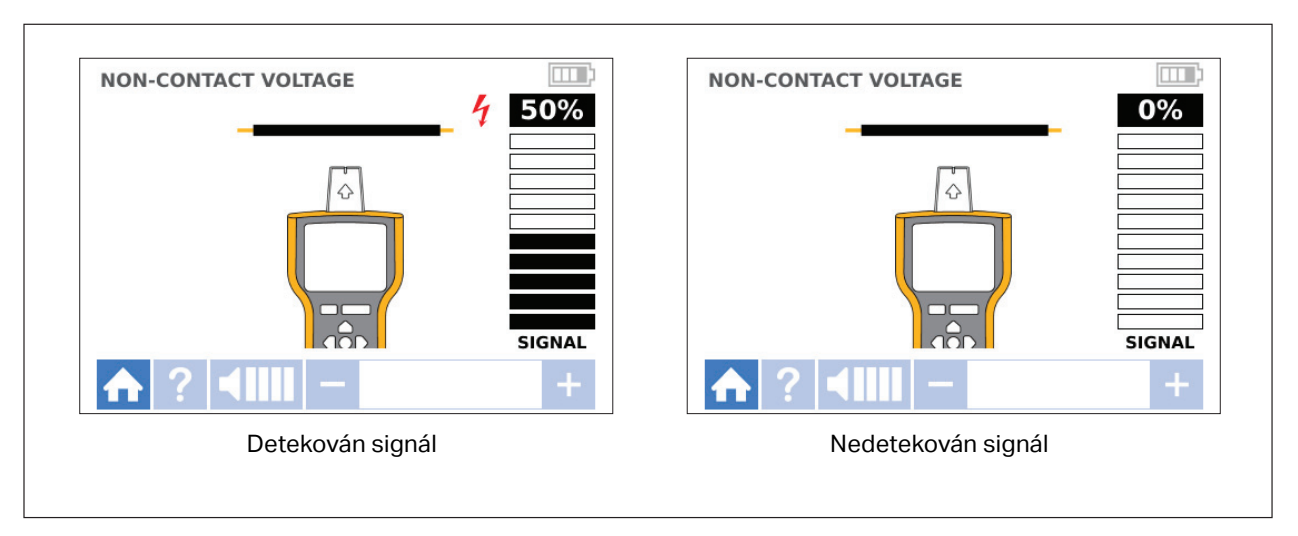

## **Obrázek 17. Síla signálu NCV (2062R)**

# <span id="page-33-0"></span>**Speciální aplikace**

Obecné pokyny pro připojení vysílače naleznete v části *Př[ipojení vysíla](#page-17-0)če*. Některé typy použití vyžadují jiné připojení měřicích vodičů. U všech aplikací připojte vysílač ke straně, která by měla být stranou zátěže obvodu pod napětím, ať už je obvod s nebezpečným napětím nebo s bezpečným napětím.

## <span id="page-33-1"></span>**Nalezení poškozeného nebo přerušeného vodiče**

Signál generovaný vysílačem vede podél vodiče, když je zachováno propojení v kovovém vodiči.

#### *Poznámka*

*Přírodní materiály v zemi, betonu nebo asfaltu a zakopané kovové trubky mohou ztížit vyhledání vodiče umístěného pod zemí.*

Nalezení umístění poškozeného vodiče, který se nachází pod stěnami, podlahami nebo stropy:

- 1. Uveďte vodič do stavu bez napětí.
- 2. Připojte vysílač k obvodu. Viz [Obrázek 18.](#page-34-0)
	- a. Připojte červený měřicí kabel k obvodu.
	- b. Připojte černý spojovací měřicí kabel k vysílači.
	- c. Připojte jeden konec zeleného měřicího kabelu k černému měřicímu kabelu a druhý konec k samostatnému zemnění.
	- d. Připojte další měřicí kabely podle potřeby pro uzemnění všech nepoužívaných vodičů s bezpečným napětím na straně vysílače obvodu, které probíhají paralelně s černým měřicím kabelem.

<span id="page-34-0"></span>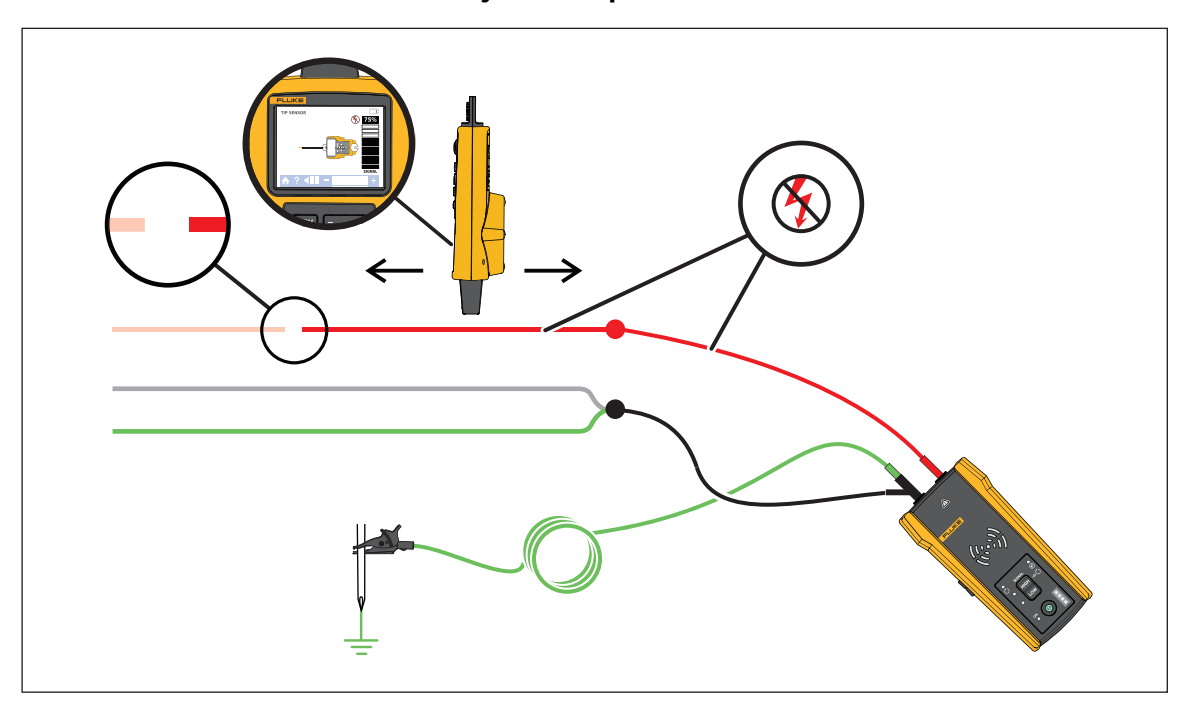

**Obrázek 18. Vyhledání poškozeného vodiče**

- 3. Na přijímači vyberte režim Smart Sensor nebo režim Hrotový snímač.
- 4. Vyhledávejte vodič, dokud se signál nezastaví.
- 5. Označte místo, kde se signál zastaví.
- 6. Ověřte umístění poškozeného vodiče.
	- a. Přemístěte vysílač k druhému konci vodiče.
	- b. Vyhledávejte od opačného konce vodiče k místu, na kterém se signál zastavil v předchozím kroku.

#### *Poznámka*

*Přijímač nemusí detekovat přerušení vodiče ve vysokoodporovém přerušení, které je částečně otevřeným obvodem. Vysokoodporové přerušení zastavuje průtok proudů vyšší úrovně, ale stále vede signál skrze přerušení. Dokud není přerušení vodiče zcela otevřené, nemusí přijímač zjistit místo poškozeného vodiče.*

## <span id="page-35-0"></span>**Nalezení zkratu ve vodiči**

Když se vodiče v obvodu dotýkají, způsobují zkrat v obvodu, který způsobuje vypnutí jističe nebo pojistky.

Oprava zkratu v obvodu:

- 1. Odpojte vodiče.
- 2. Izolujte konce vodiče na obou stranách kabelu, tak aby se nemohly vzájemně dotýkat nebo dotýkat jiných vodičů nebo zátěží.

Nalezení místa zkratu ve vodiči:

- 1. Odpojte vodiče.
- 2. Připojte vysílač k vodiči uzemnění na stejném obvodu jako napájený vodič. Viz [Obrázek 19.](#page-36-0)

#### *Poznámka*

*Signál může být slabý a obtížně detekovatelný kvůli jevu potlačení. Viz část* Př[ipojení](#page-17-0)  [vysíla](#page-17-0)če*.*

**Obrázek 19. Vyhledání zkratu** 

<span id="page-36-0"></span>![](_page_36_Figure_2.jpeg)

- 3. Na vysílači vyberte režim Smyčka.
- 4. Na přijímači vyberte režim Hrotový snímač.
- 5. Vyhledávejte vodič, dokud se signál nezastaví.
- 6. Označte místo, kde se signál zastaví.
- 7. Ověřte místo zkratu ve vodiči.
	- a. Přemístěte vysílač k druhému konci vodiče.
	- b. Vyhledávejte od opačného konce vodiče k místu, na kterém se signál zastavil v předchozím kroku.

## <span id="page-37-0"></span>**Vyhledání vodičů v trubce**

Můžete použít jeden z alternativních způsobů vyhledání vodiče uvnitř trubky.

## <span id="page-37-1"></span>**Metoda rozvodné krabice**

Použití metody rozvodné krabice k vyhledání vodiče uvnitř trubky:

- 1. Připojte vysílač.
- 2. Na přijímači vyberte režim Hrotový snímač.
- 3. Otevřete rozvodnou krabici, která je nejblíže k vysílači.
- 4. Pomocí hrotového snímače identifikujte, který vodič v rozvodné krabici přenáší signál.
- 5. Postupujte od jedné rozvodné krabice k další, abyste mohli sledovat dráhu vodiče.

## <span id="page-37-2"></span>**Metoda vodivého protahovacího pera nebo drátu**

Použití metody vodivého protahovacího pera nebo drátu k vyhledání vodiče uvnitř nekovové trubky:

- 1. Vložte vodivé protahovací pero nebo drát dovnitř trubky.
- 2. Připojte vysílač.
	- a. Připojte červený měřicí kabel k vodivému protahovacímu peru nebo drátu.
	- b. Připojte zelený měřicí kabel k samostatnému zemnění.
- 3. Na přijímači vyberte režim Hrotový snímač pro vyhledání trubky.

Přijímač detekuje signál, který vede protahovací pero nebo drát skrze trubku.

## <span id="page-37-3"></span>**Vyhledání stíněného vodiče**

Vyhledání stíněného vodiče:

- 1. Odpojte zemnění na blízkém konci stíněného vodiče.
- 2. Připojte vysílač. S vodičem uzemněným na vzdáleném konci viz [Obrázek 20](#page-38-0) A. S vodičem neuzemněným na vzdálením konci viz [Obrázek 20](#page-38-0) B.
	- a. Připojte jeden konec měřicího kabelu k stínění na vodiči a druhý konec k vysílači (na polaritě nezáleží).
	- b. Připojte jeden konec druhého měřicího kabelu k vysílači a druhý konec k samostatnému zemnění.

<span id="page-38-0"></span>![](_page_38_Figure_1.jpeg)

#### **Obrázek 20. Vyhledání stíněného vodiče**

3. Zapněte vysílač.

S vodičem uzemněným na vzdáleném konci vyberte režim Smyčka. Viz [Obrázek 20](#page-38-0) A. Svítí kontrolka LED režimu Smyčka.

Nebo

S vodičem neuzemněným na vzdáleném konci vyberte režim Vysoký signál nebo Nízký signál. Viz [Obrázek 20](#page-38-0) B. Svítí kontrolka LED režimu Vysoký signál nebo Nízký signál.

4. Na přijímači vyberte režim Hrotový snímač pro vyhledání vodiče.

## <span id="page-39-0"></span>**Nalezení vodiče ve svazku**

Chcete-li identifikovat vodič ve svazku, nejprve stanovte, zda je vodič na obvodu s nebezpečným napětím nebo s bezpečným napětím.

#### <span id="page-39-1"></span>**Obvod s bezpečným napětím**

Identifikace vodiče ve svazku v obvodu s bezpečným napětím:

- 1. Připojte vysílač. Viz [Obrázek 21.](#page-39-2)
	- a. Připojte červený měřicí kabel k obvodu.
	- b. Připojte černý spojovací měřicí kabel k vysílači.
	- c. Připojte jeden konec zeleného měřicího kabelu k černému měřicímu kabelu a druhý konec k samostatnému zemnění.
	- d. Připojte další měřicí kabely podle potřeby pro uzemnění všech nepoužívaných vodičů s bezpečným napětím na straně vysílače obvodu, které probíhají paralelně s černým měřicím kabelem.
- 2. Na přijímači vyberte režim Hrotový snímač.
- 3. Vytáhněte jeden vodič co nejdále od ostatních vodičů ve svazku a dotkněte se ho hrotovým snímačem. Nejsilnější signál indikuje správný vodič ve svazku.

#### **Obrázek 21. Vyhledání vodiče ve svazku v obvodu s bezpečným napětím**

<span id="page-39-2"></span>![](_page_39_Figure_13.jpeg)

## <span id="page-40-0"></span>**Obvod s nebezpečným napětím**

Identifikace vodiče ve svazku v obvodu s nebezpečným napětím:

- 1. Připojte vysílač. Viz [Obrázek 21.](#page-39-2)
	- a. Připojte červený měřicí kabel k obvodu.
	- b. Připojte zelený měřicí kabel k samostatnému zemnění.
- 2. Na přijímači vyberte režim Hrotový snímač.
- 3. Vytáhněte jeden vodič co nejdále od ostatních vodičů ve svazku a dotkněte se ho hrotovým snímačem. Nejsilnější signál indikuje správný vodič ve svazku.

#### **Obrázek 22. Vyhledání vodiče ve svazku v obvodu s nebezpečným napětím**

![](_page_40_Figure_9.jpeg)

## <span id="page-41-0"></span>**Mapování obvodu**

K mapování obvodu s bezpečným napětím použijte měřicí kabely nebo kleště. K mapování obvodu s nebezpečným napětím použijte kleště.

## <span id="page-41-1"></span>**Měřicí kabely**

Použití měřicích kabelů k mapování obvodu s bezpečným napětím:

- 1. Vypněte jistič nebo pojistku.
- 2. Připojte vysílač. Viz [Obrázek 23.](#page-42-0)
- 3. Na přijímači vyberte režim Hrotový snímač.
- 4. Skenujte čelní desky zásuvek a vodiče směrem k zátěži pomocí hrotového snímače přijímače.

Zásuvky a zátěže, které jsou připojeny k jističi nebo pojistce, ukazují silný signál na přijímači.

## <span id="page-41-2"></span>**Kleště**

Použití kleští k mapování obvodu s nebezpečným napětím nebo s bezpečným napětím:

- 1. Umístěte kleště kolem vodiče v panelu jističů nebo pojistek. Viz [Obrázek 24](#page-43-0).
- 2. Na přijímači vyberte režim Hrotový snímač.
- 3. Skenujte čelní desky zásuvek a vodiče směrem k zátěži pomocí hrotového snímače přijímače.

Zásuvky a zátěže, které jsou připojeny k jističi nebo pojistce, ukazují silný signál na přijímači.

<span id="page-42-0"></span>![](_page_42_Figure_1.jpeg)

**Obrázek 23. Mapování obvodu s měřicími kabely**

<span id="page-43-0"></span>![](_page_43_Figure_1.jpeg)

**Obrázek 24. Mapování obvodu s kleštěmi**

# <span id="page-44-0"></span>**Údržba**

Výrobek vyžaduje minimum údržby.

## **Výstraha**

**Abyste předešli úrazu elektrickým proudem, požáru nebo zranění, dodržujte následující pokyny:**

- **Používejte pouze specifikované náhradní součásti.**
- **Používejte pouze specifikované náhradní pojistky.**
- **Výrobek nechávejte opravit pouze certifikovaným technikem.**
- **Nepoužívejte výrobek, pokud je upravený nebo poškozený.**
- **Před prací s výrobkem zkontrolujte jeho pouzdro. Zaměřte se na případné praskliny nebo chybějící části plastu. Důkladně prohlédněte izolaci okolo svorek.**
- **Mezi kontakty nebo mezi kontakt a uzemnění nepřipojujte větší než jmenovité napětí.**
- **Baterie obsahují nebezpečné chemikálie, které mohou způsobit popálení nebo explozi. Pokud dojde k zasažení chemikáliemi, omyjte postižené místo vodou a zajistěte lékařskou pomoc.**
- **Pokud z baterií unikl elektrolyt, výrobek nechte před použitím opravit.**
- **Při úniku elektrolytu z baterií může hrozit nebezpečí úrazu elektrickým proudem nebo může dojít k poškození výrobku.**
- **Pokud výrobek nebude delší dobu používán nebo bude skladován při teplotě vyšší než 50 °C, vyjměte baterie. Jestliže baterie nevyjmete, může z nich uniknout elektrolyt.**
- **Než začnete výrobek používat, musí být krytka baterie uzavřena a zajištěna.**
- **Dodržujte správnou polaritu baterií. V opačném případě hrozí únik elektrolytu z baterií.**
- **Neukládejte bateriové články a baterie v blízkosti zdrojů tepla nebo ohně. Neukládejte je na slunci.**
- **Před otevřením krytky baterií odpojte všechny sondy, měřicí kabely a veškeré příslušenství.**

## <span id="page-44-1"></span>**Čištění výrobku**

Pravidelně otírejte pouzdro přístroje navlhčeným hadříkem a jemným saponátem. Nepoužívejte prostředky s brusným efektem ani syntetická rozpouštědla – poškodili byste přístroj. Měření mohou ovlivnit nečistoty nebo vlhkost ve zdířkách.

## <span id="page-45-0"></span>**Výměna baterií přijímače**

Používejte alkalické nebo nabíjecí baterie NiMH. Baterie nejsou nainstalované v přijímači. Chcete-li nabít baterie NiMH, vyjměte je z přijímače.

<span id="page-45-2"></span>Chcete-li nainstalovat nebo vyměnit baterie v přijímači, vypněte přijímač a instalujte nové baterie se správnou polaritou. Viz [Obrázek 25.](#page-45-2)

![](_page_45_Figure_4.jpeg)

#### **Obrázek 25. Výměna baterií přijímače**

## <span id="page-45-1"></span>**Výměna baterií vysílače**

S výrobkem se dodávají alkalické baterie. V případě potřeby použijte ve vysílači nabíjecí baterie NiMH. Baterie nejsou instalované ve vysílači. Chcete-li nabít baterie NiMH, vyjměte je z vysílače.

Chcete-li nainstalovat nebo vyměnit baterie ve vysílači, vypněte a odpojte vysílač od obvodu a instalujte nové baterie se správnou polaritou. Viz [Obrázek 26.](#page-46-1) Po instalaci nových baterií nastavte typ baterií. Viz část *Výbě[r typu baterie \(2000T, 2052R\)](#page-46-0)*.

<span id="page-46-1"></span>![](_page_46_Figure_1.jpeg)

![](_page_46_Figure_2.jpeg)

## <span id="page-46-0"></span>**Výběr typu baterie (2000T, 2052R)**

Pokud není typ baterií definován ručně, výrobek automaticky nastaví typ na alkalické nebo NiMH. Automatické rozpoznání typu baterie odebírá více proudu a může být nespolehlivé, pokud baterie nemají adekvátní nabití. Aby se zvýšila spolehlivost automatické detekce baterií, používejte nové baterie nebo pravidelně nabíjejte baterie NiMH. Nejlepších výsledků dosáhnete, když nastavíte typ baterie ručně.

Ruční nastavení typu baterií jako alkalické:

- 1. Vypněte výrobek.
- 2. Současně stiskněte a podržte tlačítko hlasitosti  $\overline{\mathbf{f}}$  a tlačítko  $\overline{\mathbf{0}}$ .

Ruční nastavení typu baterií jako NiMH:

- 1. Vypněte výrobek.
- 2. Současně stiskněte a podržte tlačítko hlasitosti  $\Box$  a tlačítko  $\Box$ .

## <span id="page-47-0"></span>**Výměna pojistky vysílače**

Instalace nebo výměna pojistky ve vysílači (viz [Obrázek 26](#page-46-1)):

- 1. Vypněte a odpojte vysílač od obvodu.
- 2. Odmontujte šroub sklopného stojanu.
- 3. Odmontuje šrouby prostoru pro baterie, kryt baterií a baterie.
- 4. Odmontujte šroub v zadním krytu.
- 5. Zatáhněte za zadní kryt a sejměte jej.
- 6. Vyjměte pojistku z držáku pojistky.
- 7. Vložte novou pojistku (1 A, 700 V, rychlá, 6 mm x 32 mm, kategorie přerušení 50 kA) do držáku pojistky.
- 8. Instalujte zpět a zajistěte zadní kryt, baterie, kryt baterií a sklopný stojan.

## <span id="page-47-1"></span>**Recyklace výrobku**

Recyklaci výrobku provádějte profesionálně a s ohledem na životní prostředí:

- Před recyklací z výrobku odstraňte osobní data.
- Baterie, které nejsou do elektrického systému integrované před recyklací vyjměte a recyklujte je odděleně.
- Pokud výrobek obsahuje integrovanou baterii, odneste jej celý na místo sběru elektrického odpadu.

## <span id="page-47-2"></span>**Specifikace**

Kompletní specifikace výrobku naleznete na naší webové stránce.